**UNIVERSIDADE FEDERAL DO ESPÍRITO SANTO CENTRO TECNOLÓGICO DEPARTAMENTO DE ENGENHARIA ELÉTRICA PROJETO DE GRADUAÇÃO**

**ALEISTER RANGEL DE JESUS**

# **INTEGRAÇÃO OPENBCI-ARDUINO: INDICAÇÃO DO ESTADO DE RELAXAMENTO ATRAVÉS DE SINAIS DE ELETROENCEFALOGRAFIA**

VITÓRIA 2023

## ALEISTER RANGEL DE JESUS

# **INTEGRAÇÃO OPENBCI-ARDUINO: INDICAÇÃO DO ESTADO DE RELAXAMENTO ATRAVÉS DE SINAIS DE ELETROENCEFALOGRAFIA**

Parte manuscrita do Projeto de Graduação do aluno **Aleister Rangel de Jesus**, apresentado ao Departamento de Engenharia Elétrica do Centro Tecnológico da Universidade Federal do Espírito Santo, como requisito parcial para obtenção do grau de Engenheiro Eletricista com ênfase em Computação e Telecomunicações

Orientador: Dr.Teodiano Freire Bastos Filho

#### **ALEISTER RANGEL DE JESUS**

# INTEGRAÇÃO OPENBCI-ARDUINO: INDICAÇÃO DO ESTADO DE RELAXAMENTO ATRAVÉS DE SÍNAIS DE **ELETROENCEFALOGRAFIA**

Parte manuscrita do Projeto de Graduação do aluno Aleister Rangel de Jesus, apresentado ao Departamento de Engenharia Elétrica do Centro Tecnológico da Universidade Federal do Espírito Santo, como requisito parcial para obtenção do grau de Engenheiro Eletricista com ênfase em Computação e Telecomunicações.

Aprovada em 13 de dezembro de 2023

### **COMISSÃO EXAMINADORA:**

Dr. Teodiano Freire Bastos Filho. Universidade Federal do Espírito Santo **Orientador** 

Calders

Dra. Eliete Maria de Oliveira Caldeira Universidade Federal do Espírito Santo Examinadora

rondronalez Cel

MSc. Aura Ximena Gonzalez Cely Universidade Federal do Espírito Santo Examinadora

# **AGRADECIMENTOS**

Dedico este trabalho a minha amada esposa Patricia, cujo amor, apoio e paciência infinita foram fundamentais para que eu pudesse concluir esta jornada. Aos meus pais, Antônio Juscelino e Lourdes, que sempre acreditaram em mim e me deram força nos momentos mais desafiadores.

À minha família e amigos, agradeço o apoio emocional e compreensão ao longo do processo. Ao meu orientador Teodiano, cuja orientação sábia, paciência e incentivo constantes me guiaram ao longo deste caminho de aprendizado e crescimento. À Universidade Federal do Espírito Santo, agradeço pelo suporte acadêmico e pelos recursos que possibilitaram a execução deste trabalho. Aos amigos, agradeço pelo apoio emocional e compreensão ao longo do processo. E à comunidade científica, que de alguma forma contribuiu para a base teórica deste projeto, meu reconhecimento. Obrigado a todos por fazerem parte desta jornada!

Nas palavras do filósofo Sêneca, 'Não existe vento favorável para aquele que não sabe para onde vai.' Este trabalho é dedicado a todos aqueles que me ajudaram a encontrar a direção certa e a todos os que compartilharam o fardo e a alegria desta jornada comigo.

Que este projeto de graduação não seja apenas o fim de uma etapa, mas o início de novas realizações e descobertas. A todos vocês, minha mais profunda gratidão.

## **RESUMO**

O relaxamento e a ansiedade são frequentemente opostos em termos de estados psicológicos. Compreender essa dicotomia é crucial para promover o bem-estar emocional, considerando que a presença persistente de ansiedade pode comprometer a capacidade humana em várias áreas, como nos âmbitos pessoais e profissionais. Com essa perspectiva, este projeto de graduação apresenta uma abordagem

inovadora para a identificação do estado de relaxamento mental em indivíduos, empregando uma combinação do OpenBCI e um programa Arduino customizado. O objetivo principal é proporcionar uma solução prática para monitorar e responder ao estado de relaxamento de uma pessoa em tempo real.

A coleta de dados de EEG (eletroencefalograma) foi realizada utilizando o OpenBCI, enquanto o participante foi submetido a diferentes estímulos para induzir estados de relaxamento e não relaxamento. O programa Arduino foi projetado para processar os dados EEG em tempo real e determinar se o participante estava relaxado ou não com base em algoritmos de análise de dados.

Quando é detectado um estado de relaxamento, o Arduino ativa um circuito personalizado, evidenciando a capacidade de controlar dispositivos com base no estado fisiológico de uma pessoa. Essa funcionalidade apresenta potenciais aplicações em contextos relacionados ao bem-estar, automação residencial e terapias de relaxamento, abrindo possibilidades para promover ações de controle do estado de relaxamento em diversas situações.

Os resultados deste estudo indicam que a combinação do OpenBCI e do Arduino oferece uma plataforma eficaz para identificar estados de relaxamento, com implicações significativas para a melhoria do controle de dispositivos em resposta ao estado mental. Este projeto representa uma integração bem-sucedida entre neurociência, tecnologia e engenharia, promovendo a inovação na área de interfaces cérebro-computador.

Palavras-chave: Eletroencefalograma, OpenBCI, Arduino, EEG.

## **ABSTRACT**

Relaxation and anxiety are often opposed in terms of psychological states. Understanding this dichotomy is crucial for promoting emotional well-being, considering that the persistent presence of anxiety can compromise human capacity in various areas, such as in personal and professional realms.

With this perspective, this project presents an innovative approach to identifying the state of relaxation in individuals, employing a combination of OpenBCI (open-source Brain-Computer Interface) and a custom Arduino program. The main objective is to provide a practical solution to monitor and respond to a person's state of relaxation in real time.

EEG (electroencephalogram) data collection was performed using OpenBCI, while a volunteer was subjected to different stimuli to induce relaxed and non-relaxed states. The Arduino program was designed to process EEG data in real time and determine whether a volunteer was relaxed or not based on data analysis algorithms.

When a state of relaxation was identified, the Arduino triggered a custom circuit, demonstrating the ability to control devices based on the person's physiological state. This functionality has potential applications in wellness environments, home automation and relaxation therapies. It opens possibilities for promoting actions to control the state of relaxation in various situations.

The results of this study indicate that the combination of OpenBCI and Arduino offers an effective platform for identifying states of relaxation, with significant implications for improving device control in response to mental state. This project represents a successful integration between neuroscience, technology and engineering, promoting innovation in the area of brain-computer interfaces.

Keywords: Electroencephalogram. OpenBCI, Arduino, EEG.

# **LISTA DE FIGURAS**

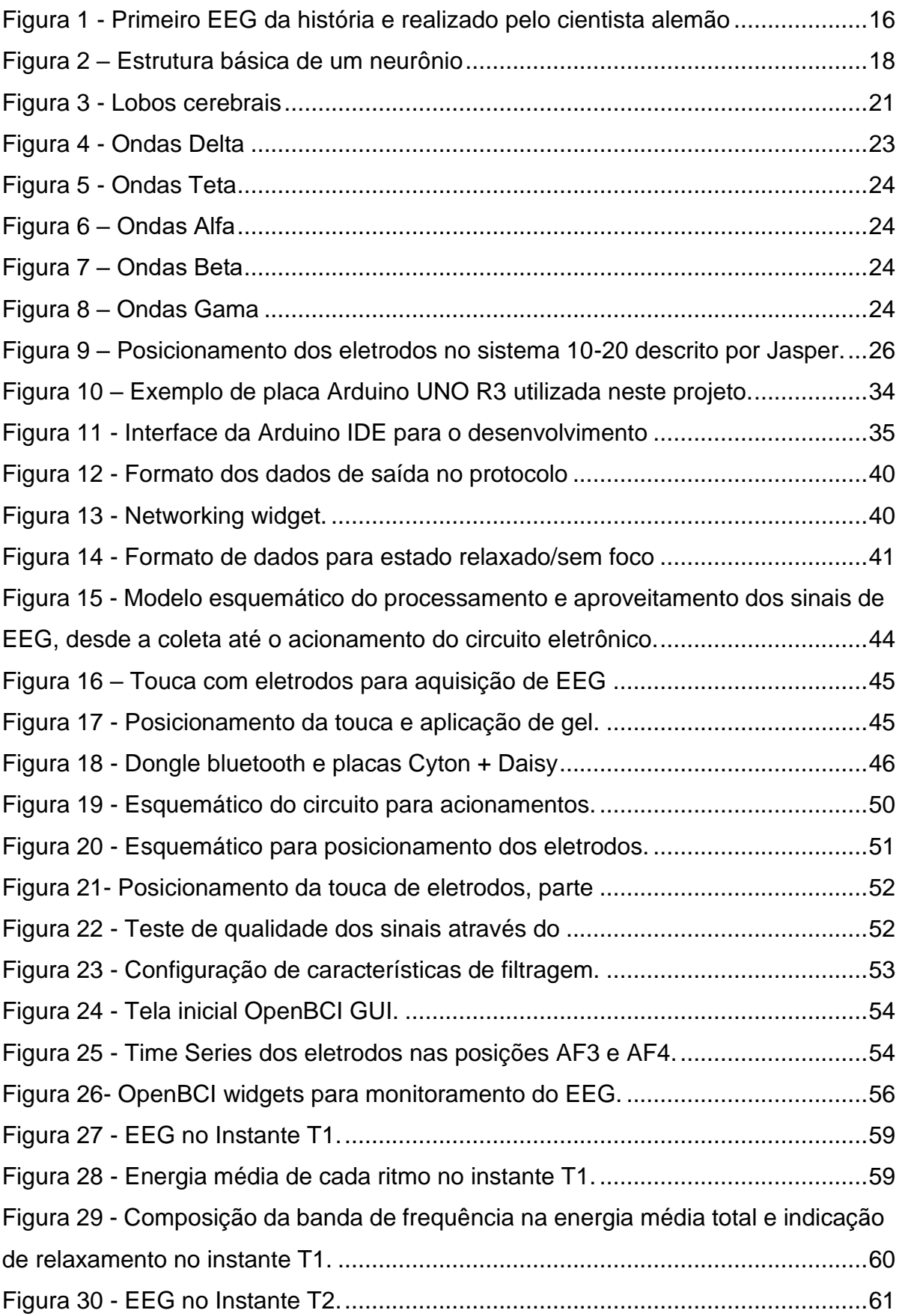

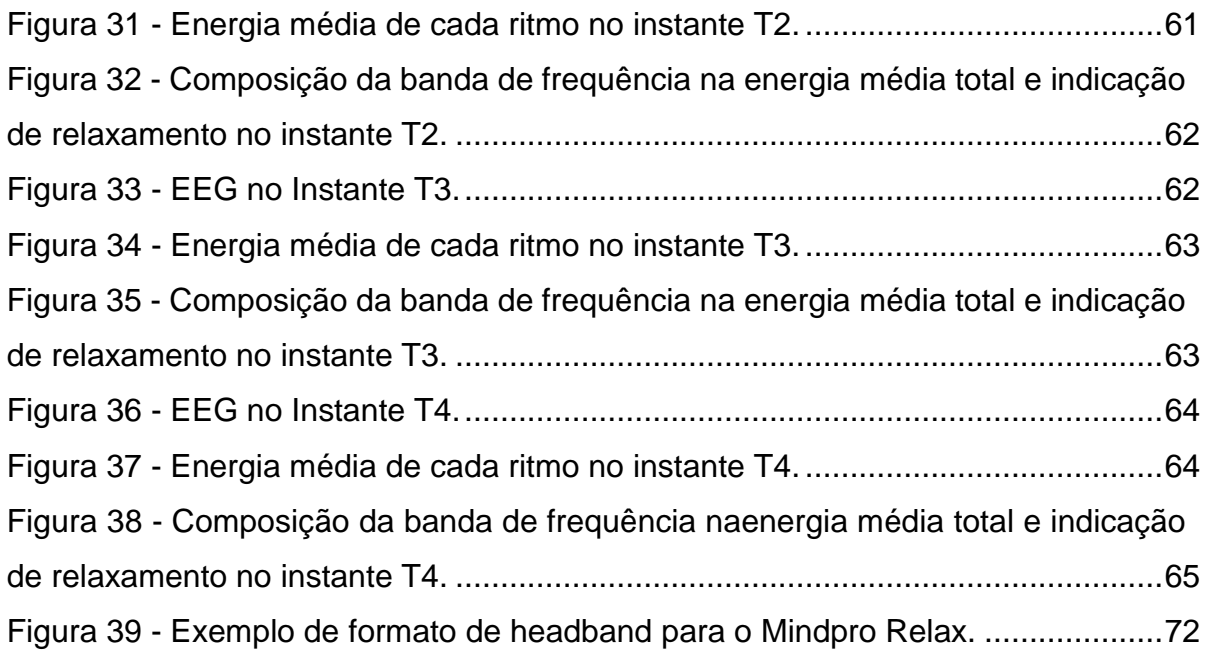

# **LISTA DE TABELAS**

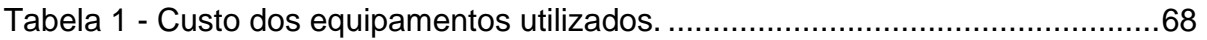

# **LISTA DE QUADROS**

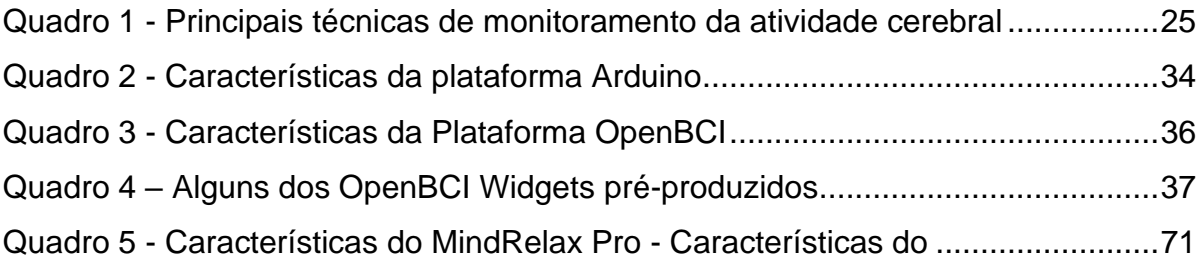

# **LISTA DE ABREVIATURAS E SÍMBOLOS**

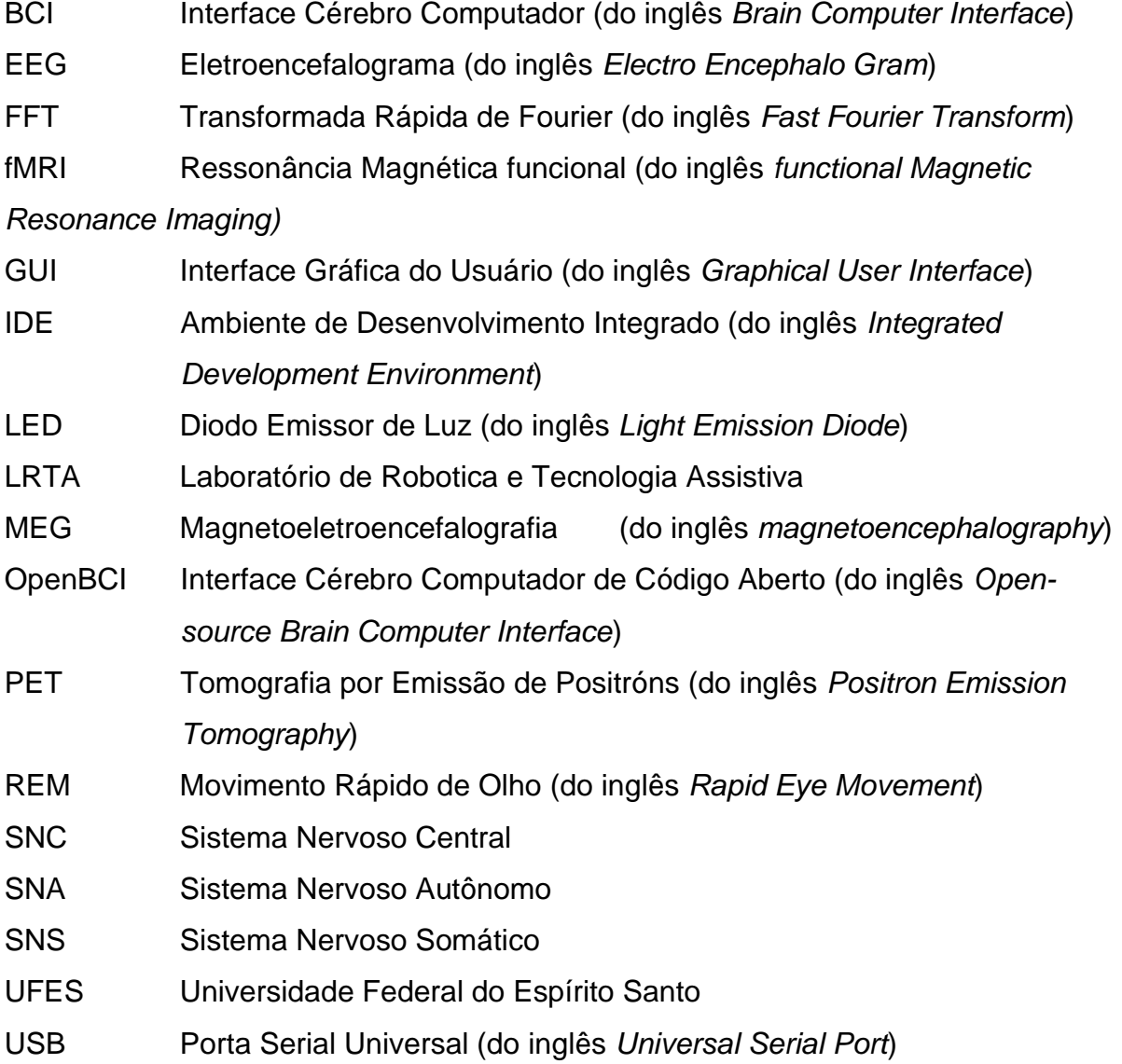

# **LISTA DE SÍMBOLOS**

V Tensão (V)

# **SUMÁRIO**

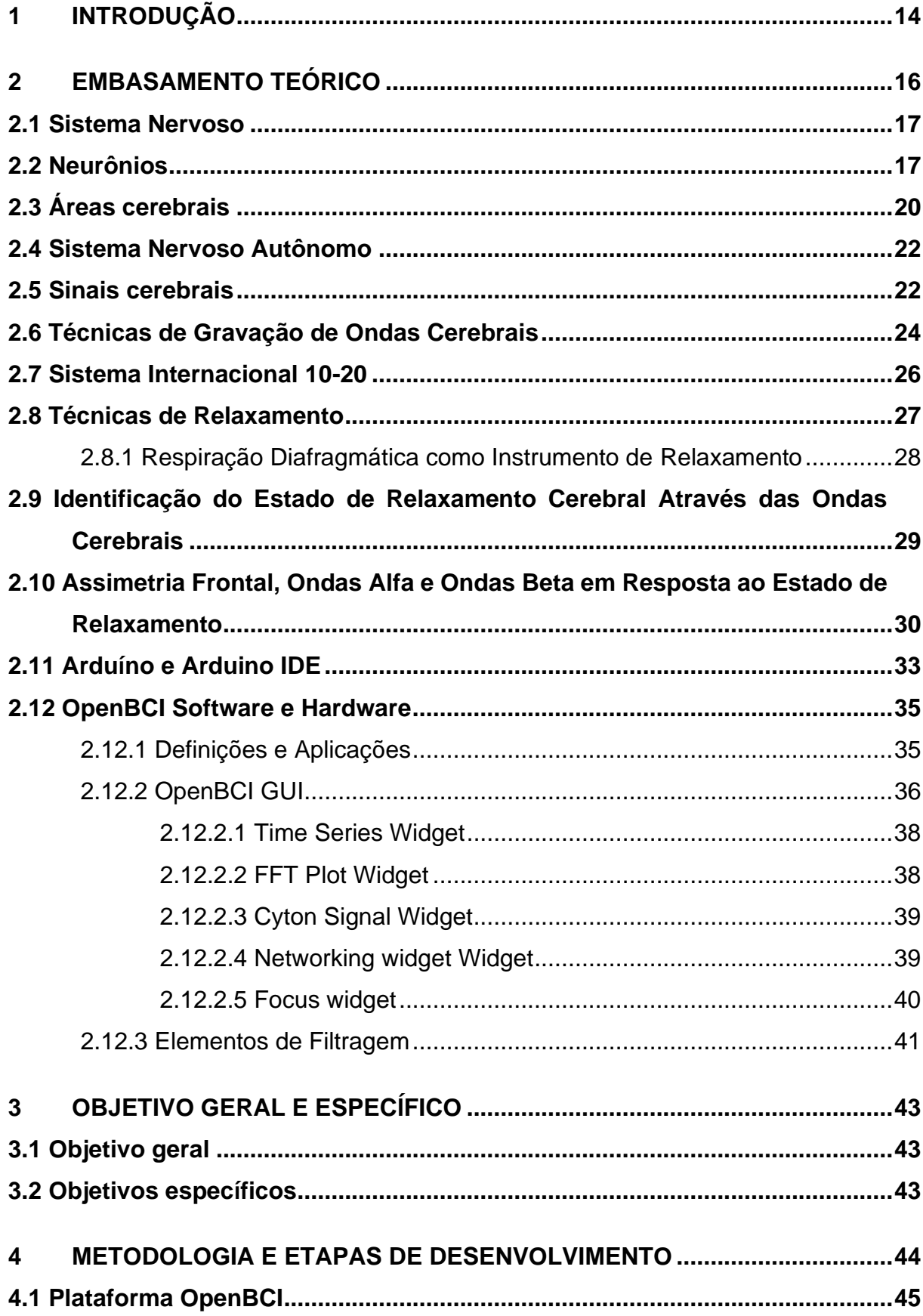

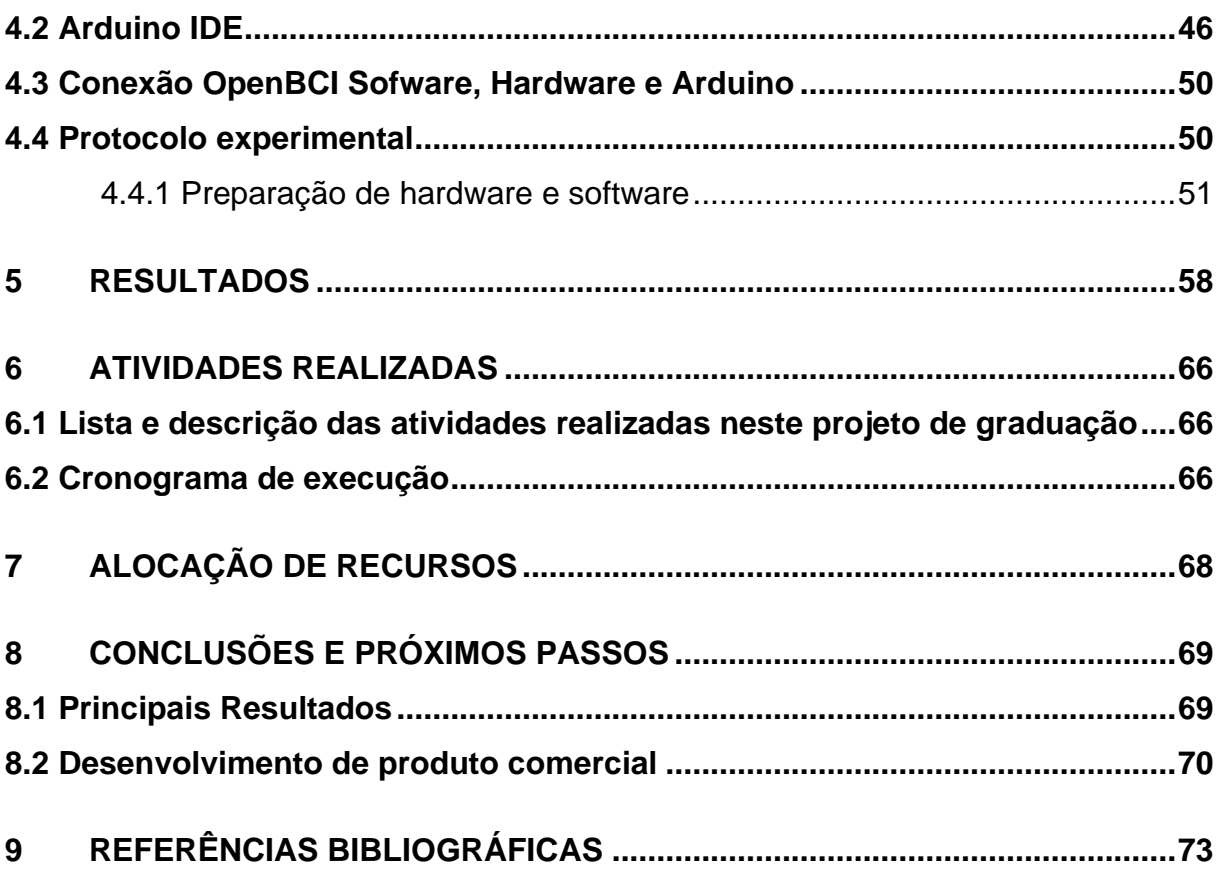

# <span id="page-14-0"></span>**1 INTRODUÇÃO**

O relaxamento e a ansiedade são estados psicológicos que frequentemente se encontram em oposição, e compreender essa dicotomia é fundamental para o bemestar emocional. O relaxamento é um estado de calma e diminuição da tensão, caracterizado pela sensação de tranquilidade e diminuição do estresse. Quando uma pessoa está relaxada, os níveis de ansiedade tendem a diminuir, permitindo uma sensação de equilíbrio e contentamento. Diversas técnicas, como a meditação e a prática de exercícios de relaxamento, são utilizadas para promover esse estado de serenidade, beneficiando tanto o corpo quanto a mente.

Por outro lado, a ansiedade é uma resposta natural do organismo a situações de estresse, perigo ou incerteza. No entanto, quando a ansiedade se torna excessiva e persistente, pode evoluir para transtornos de ansiedade, afetando negativamente a qualidade de vida. A ansiedade crônica está associada a sintomas como preocupações constantes, tensão muscular e insônia. O controle da ansiedade é fundamental para evitar impactos negativos na saúde mental e física, sendo que terapias cognitivo-comportamentais e estratégias de relaxamento podem ser eficazes na gestão desse estado.

Em resumo, o relaxamento e a ansiedade são componentes opostos do espectro emocional humano. Enquanto o relaxamento promove um estado de bem-estar e alívio do estresse, a ansiedade pode se tornar prejudicial quando está fora de controle. Aprender a gerenciar a ansiedade e incorporar técnicas de relaxamento na rotina diária é essencial para promover um equilíbrio emocional saudável e uma melhor qualidade de vida.

Com essa perspectiva, surgiu a proposta de realização de um estudo com o objetivo de verificar se é possível identificar quando um indivíduo está em estado de relaxamento. Além disso, uma vez identificado esse estado, pretende-se utilizar essa informação para acionar dispositivos eletrônicos por meio de uma unidade de controle. Para esta finalidade, foram utilizados dispositivos e equipamentos que estão disponíveis para uso no Laboratório de Robótica e Tecnologia Assistiva (LRTA-UFES). No próprio laboratório já existem estudos sólidos sobre o tema e que serviram como base para este projeto de graduação. Estudos em andamento no laboratório

sobre a detecção de emoções por meio de EEG e aplicabilidade da plataforma OpenBCI também serviram como base para este projeto de graduação.

Este trabalho foi subdividido em três fases distintas. Na etapa inicial, nos dedicamos ao exame minucioso do sistema nervoso e de suas componentes, além de apresentar o OpenBCI e suas funcionalidades. Também fornecemos uma breve descrição da Placa Arduino, do ambiente de desenvolvimento e das aplicações relacionadas, tanto no âmbito do hardware quanto do software. Na segunda fase, concentramo-nos na realização de um experimento utilizando esses sistemas. A terceira e última parte está reservada à análise dos resultados, à exposição de nossas percepções acerca do OpenBCI, suas características distintivas, principais desafios enfrentados e outros aspectos relevantes observados ao longo do desenvolvimento deste trabalho. Finalmente, o capítulo conclusivo resume nossas descobertas e contribuições.

# <span id="page-16-1"></span>**2 EMBASAMENTO TEÓRICO**

Os primeiros estudos relacionados aos fenômenos elétricos no cérebro remontam a tempos muito antigos (GROSS, 1987). No entanto, para os propósitos deste trabalho, começaremos a descrevê-los a partir do século 19. Nesse período, o médico Richard Caton fez suas descobertas ao expor hemisférios cerebrais de coelhos e macacos. Em 1888, Adolf Beck publicou suas observações sobre atividade elétrica espontânea, incluindo oscilações rítmicas, em uma revista científica polonesa. Seus experimentos e descobertas contribuíram para o desenvolvimento do conceito de ondas cerebrais (HASS, 2003).

No século XX houve avanços significativos nesse campo. O fisiologista ucraniano Vladimir Vladimirovich Pravdich-Neminsky registrou o primeiro EEG em animais em 1912, e dois anos depois, o primeiro EEG de uma convulsão induzida foi gravado. Em 1924, ocorreu uma inovação descrita como uma das mais notáveis e importantes na história da neurologia clínica: a criação da máquina de EEG, inventada por Hans Berger (MILLET, 2002). Foi Berger também quem conseguiu registrar o primeiro EEG humano da história [\(Figura 1\)](#page-16-0). Inicialmente, suas descobertas foram contestadas, mas posteriormente foram confirmadas por dois cientistas britânicos, Edgar Douglas Adrian e Matthews, em 1934 (HASS, 2003).

> Figura 1 - Primeiro EEG da história e realizado pelo cientista alemão Hans Berger.

<span id="page-16-0"></span>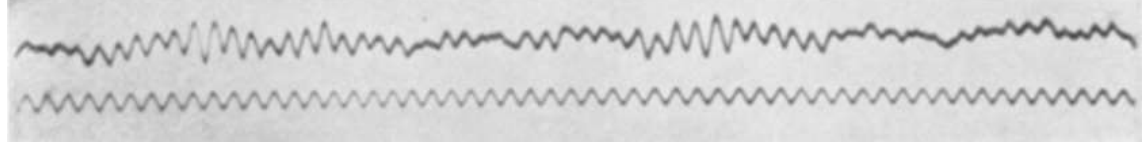

Fonte: Ueber das Elektroenkephalogramm des Menschen, 1929.

Em 1935, três médicos, F. A. Gibbs, H. Davis e W. G. Lennox, publicaram um estudo intitulado "O Eletroencefalograma na Epilepsia e Condições de Comprometimento da Consciência", no qual descreveram as ondas de pico interictais e o padrão de três ciclos por segundo das crises de ausência clínica. Isso marcou o início do campo da eletroencefalografia clínica. Um ano depois, Gibbs e Jasper identificaram o pico interictal como a assinatura focal da epilepsia. No mesmo ano, o primeiro laboratório de EEG foi estabelecido no Massachusetts General Hospital (HASS, 2003).

Franklin Offner, professor de biofísica da Northwestern University, desenvolveu um protótipo de EEG que incorporava um tinteiro piezoelétrico chamado Crystograph (o dispositivo era geralmente conhecido como Offner Dynograph). Outros marcos importantes nos anos subsequentes incluíram a fundação da American EEG Society em 1947 e o primeiro congresso internacional de EEG. Na década de 1950, duas pesquisas desenvolveram a Topografia do EEG como um complemento ao EEG já existente, permitindo o mapeamento da atividade elétrica em toda a superfície do cérebro. Além disso, o estágio do sono REM (Rapid Eye Movement) foi descrito por Aserinsky e Kleitman (HASS, 2003).

#### <span id="page-17-0"></span>**2.1 Sistema Nervoso**

O sistema nervoso é a parte do organismo que transmite sinais entre as diferentes partes do organismo e coordena suas ações voluntárias e involuntárias.

À medida que cresce, o indivíduo se torna apto a desempenhar funções cada vez mais diferenciadas. Aprende a falar, a manipular objetos, a controlar e dirigir movimentos que, pouco a pouco, se tornam automáticos. A aprendizagem é uma capacidade intrínseca do homem e assim como o emprego da lógica, do raciocínio e da capacidade de abstração, só existe graças ao sistema nervoso, que comanda inclusive o funcionamento dos órgãos que compõem o corpo humano. O sistema nervoso também orienta as funções das vísceras, regula o funcionamento das glândulas e, através de inúmeros receptores, capta as sensações do mundo exterior ou do próprio organismo, se encarregando de preparar respostas a essas sensações. Ademais, o sistema nervoso é quem controla a resposta emotiva dos seres humanos (MACHADO, 2005; GUYTON E HALL, 2011).

#### <span id="page-17-1"></span>**2.2 Neurônios**

Um neurônio, também conhecido como célula nervosa, é a unidade fundamental do sistema nervoso, a qual desempenha um papel crucial na transmissão e processamento de informações no organismo. Os neurônios são células altamente especializadas que se comunicam entre si e com outras células por meio de sinais elétricos e químicos (GUYTON E HALL, 2011).

<span id="page-18-0"></span>A estrutura básica de um neurônio consiste em três partes principais, mostradas na [Figura 2](#page-18-0) e descritas em seguida.

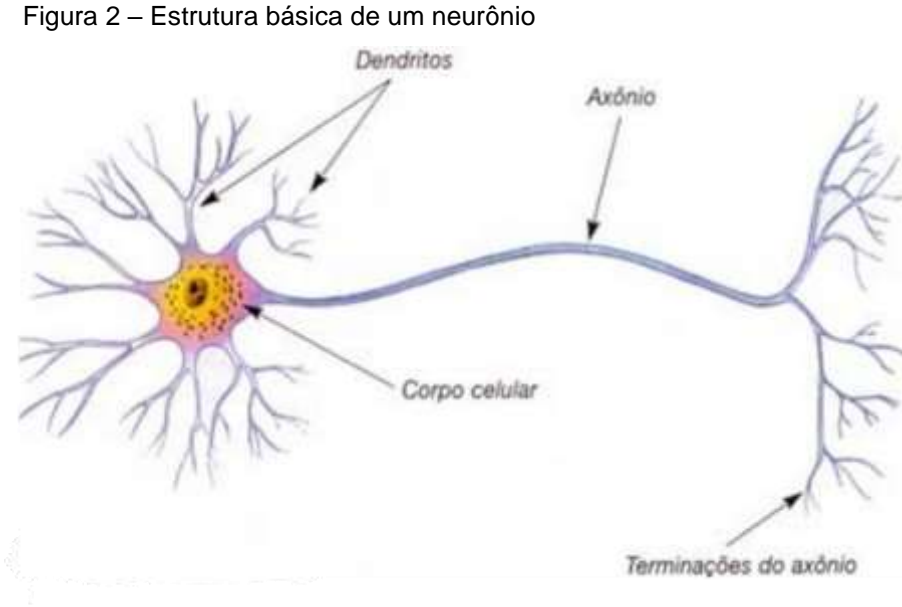

Fonte: Guyton e Hall (2011).

Corpo Celular (Soma): o corpo celular do neurônio contém o núcleo e a maioria das estruturas celulares e é onde ocorre o processamento das informações (GUYTON e HALL, 2011).

Dendritos: os dendritos são extensões ramificadas que se projetam a partir do corpo celular e recebem sinais de outros neurônios ou de células sensoriais. Eles funcionam como antenas que captam informações do ambiente ou de neurônios vizinhos (GUYTON e HALL, 2011).

Axônio: o axônio é uma única extensão longa e fina que se origina do corpo celular e conduz os sinais elétricos gerados pelo neurônio em direção a outras células. No final do axônio, existem estruturas especializadas chamadas terminais axônicos, os quais liberam substâncias químicas chamadas neurotransmissoras para transmitir o sinal para células-alvo. O axônio é uma estrutura especializada na geração e condução do potencial de ação, que é um impulso nervoso caracterizado pela despolarização da membrana com grande amplitude (70-110 mV), funcionando de maneira semelhante

à comunicação binária. Esse potencial de ação se propaga ao longo do axônio, mantendo a sua amplitude até alcançar a terminação axônica (MACHADO, 2005). Os neurônios são responsáveis pela comunicação entre diferentes partes do sistema nervoso, permitindo a transmissão de informações, o processamento de estímulos sensoriais, a coordenação de movimentos musculares e o funcionamento de órgãos internos. A capacidade dos neurônios de transmitir sinais elétricos e químicos é essencial para a função do sistema nervoso e para a realização de tarefas cognitivas, emocionais e motoras no organismo. Eles formam redes complexas e circuitos que desempenham um papel fundamental na compreensão do funcionamento do cérebro e do sistema nervoso como um todo.

A comunicação ocorre principalmente por meio das terminações axônicas, que estabelecem contato com outros neurônios. Os locais de interação entre dois neurônios são conhecidos como sinapses interneuronais. Quando essas interações envolvem um neurônio e células não-neuronais, também chamadas de efetuadoras, são denominadas sinapses neuroefetuadoras ou junções neuroefetuadoras (MACHADO, 2005).

Existem dois tipos de sinapses: as elétricas e as químicas. As sinapses elétricas são exclusivamente interneuronais. Neste tipo de sinapse há um acoplamento iônico, ou seja, uma comunicação entre os dois neurônios ocorre através de canais iônicos justapostos, de modo a estabelecer comunicações intercelulares, permitindo a passagem direta de pequenas moléculas do citoplasma de uma das células para outras.

Antes de explicar o que forma um neurônio, há a necessidade de classificá-los, já que eles têm muitas funções no corpo. Os neurônios podem ser classificados em três diferentes classes: sensorial, motor e interneurônios.

Os neurônios motores são os responsáveis por manter o corpo em 'movimento'. Eles não são limitados apenas pelos músculos, mas também pelos órgãos e pela glande. Eles também agem para resposta imediata dos neurônios sensoriais, os quais são os responsáveis pela sensação de temperatura, pressão, dor etc. Também fornecem informações acerca do ambiente, informando ao cérebro se há um cenário de perigo ou não. Os interneurônios existem apenas na parte do Sistema Nervoso Central (SNC) do sistema nervoso. Eles são responsáveis por criar a ponte que permite ao cérebro se comunicar consigo mesmo e obter informações do sistema sensorial e enviadas ao sistema motor e vice-versa.

Assim, as funções do neurônio podem ser resumidas em: receber informações na forma de sinais, interpretá-las para percebê-las como informações boas ou ruins, e se devem ser repassadas a outros sistemas se os dados forem significativos.

## <span id="page-20-0"></span>**2.3 Áreas cerebrais**

O cérebro humano é estruturado em dois hemisférios, direito e esquerdo, separados pela fissura longitudinal do cérebro, sendo o corpo caloso o principal meio de comunicação entre eles. Cada hemisfério apresenta três polos (frontal, occipital e temporal) e três faces (superolateral convexa, medial plana e inferior, localizada na base do cérebro). A delimitação dos giros ou circunvoluções cerebrais é determinada pelos sulcos, que são depressões presentes na superfície cerebral. Os sulcos mais constantes recebem denominações específicas e auxiliam na demarcação dos lobos e áreas cerebrais, sendo os mais relevantes o sulco lateral e o sulco central. Como resultado, o cérebro é categorizado em cinco lobos: Frontal, Temporal, Parietal, Occipital e Ínsula. A [Figura 3](#page-21-0) ilustra a morfologia desses lobos cerebrais (MACHADO, 2005).

#### Figura 3 - Lobos cerebrais

<span id="page-21-0"></span>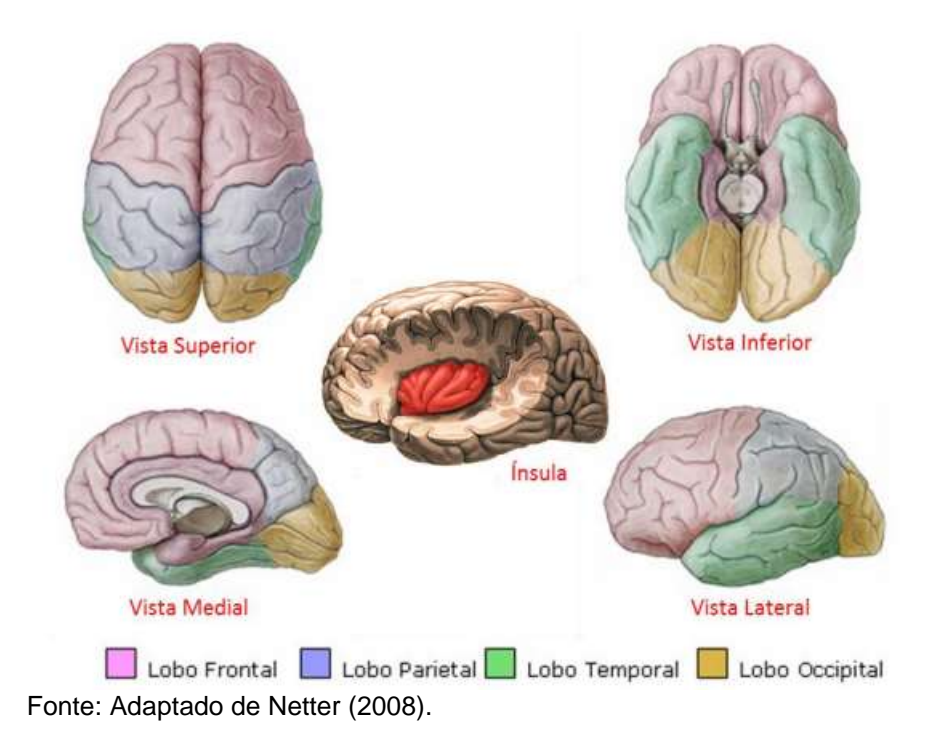

• O lobo frontal cuida da maioria das nossas tarefas cognitivas, também associadas à linguagem, às habilidades motoras e ao raciocínio, além de nossos estados emocionais.

• O lobo temporal é onde nossas memórias são formadas, e o som que ouvimos é processado. É importante ressaltar que, mesmo sendo este lobo responsável pela formação de memórias, isso não é armazenado.

• Lobo occiptal cuja função é interpretar o sinal visual e decodificá-lo às informações cerebrais.

• O lobo parietal está associado ao processamento de informações sensoriais táteis, como pressão, toque e dor.

• A ínsula integra informações sensoriais e autonômicas das vísceras. Desempenha um papel em determinadas funções de linguagem, como pode ser demonstrado pela afasia em pacientes com algumas lesões insulares. A ínsula também processa aspectos da sensação de dor e temperatura e, possivelmente, gustação.

#### <span id="page-22-0"></span>**2.4 Sistema Nervoso Autônomo**

O sistema nervoso pode ser categorizado em sistema somático e visceral, sendo ambos subdivididos em componentes aferentes (sensoriais) e eferentes (motores). O componente eferente, responsável por transmitir impulsos dos centros nervosos para as estruturas viscerais, é denominado Sistema Nervoso Autônomo (SNA), conforme a definição de Langley. O SNA é, por definição, um sistema exclusivamente eferente ou motor. O SNA está presente tanto no SNC quanto no periférico. Em segundo lugar, as fibras eferentes viscerais especiais não fazem parte do SNA, uma vez que inervam músculos estriados esqueléticos (GUYTON e HALL, 2011; MACHADO, 2005).

Os impulsos nervosos carregados pelo Sistema Nervoso Somático (SNS) eferente alcançam os músculos estriados esqueléticos, ou seja, são músculos participantes. Já o SNA conduz os impulsos para o músculo estriado cardíaco, músculo liso ou glândulas, representando um sistema involuntário. Esse sistema involuntário, com base em critérios anatômicos, farmacológicos e fisiológicos, divide-se em sistema nervoso simpático e parassimpático (MACHADO, 2005).

É possível que um mesmo órgão seja inervado tanto pelo sistema simpático quanto pelo parassimpático, e normalmente esses sistemas exibem ações opostas um ao outro. Apesar das ações antagônicas serem predominantes, os dois sistemas colaboram e trabalham harmoniosamente para ajustar o funcionamento de cada órgão em resposta a diferentes situações (GUYTON e HALL, 2011; MACHAD0, 2005).

Em termos fisiológicos, o sistema simpático geralmente atua de forma difusa, afetando vários órgãos simultaneamente. Assim, em circunstâncias específicas, o sistema simpático pode ser ativado em sua totalidade, resultando em uma descarga generalizada e estimulando a medula suprarrenal a liberar adrenalina na corrente sanguínea, afetando todo o organismo.

#### <span id="page-22-1"></span>**2.5 Sinais cerebrais**

As ondas cerebrais são padrões de atividade elétrica que o cérebro gera. Elas são registradas através de aparelhos de captura de sinais de EEG, que são dispositivos que medem a atividade elétrica do cérebro por meio de eletrodos posicionados no couro cabeludo. Existem diferentes tipos de ondas cerebrais, cada um com sua própria faixa de frequência e associado a diferentes estados de consciência, funções cerebrais e atividades mentais. Os principais tipos de ondas cerebrais são:

Ondas Delta (0,5 a 4 Hz): essas ondas são observadas principalmente durante o sono profundo, como o sono de ondas lentas [\(Figura 4\)](#page-23-0). Também podem estar relacionadas a lesões cerebrais ou problemas neurológicos.

Ondas Teta (4 a 8 Hz): são comuns durante o sono REM, que são estágios iniciais do sono ou quando estamos profundamente relaxados [\(Figura 5\)](#page-24-0). Elas também estão associadas a estados de criatividade e meditação.

Ondas Alfa (8 a 12 Hz): são típicas quando estamos relaxados, com os olhos fechados e mentalmente alertas [\(Figura 6\)](#page-24-1). Elas também podem ocorrer durante a meditação.

Ondas Beta (12 a 30 Hz): estão ligadas à atividade mental concentrada, estado de alerta, pensamento lógico e processamento de informações [\(Figura 7\)](#page-24-2). Elas predominam quando estamos acordados e mentalmente ativos.

Ondas Gama (acima de 30 Hz): estão relacionadas a estados de intensa concentração, aprendizado, memória e atividades cognitivas avançadas [\(Figura 8\)](#page-24-3). Elas são as mais rápidas e de maior frequência.

<span id="page-23-0"></span>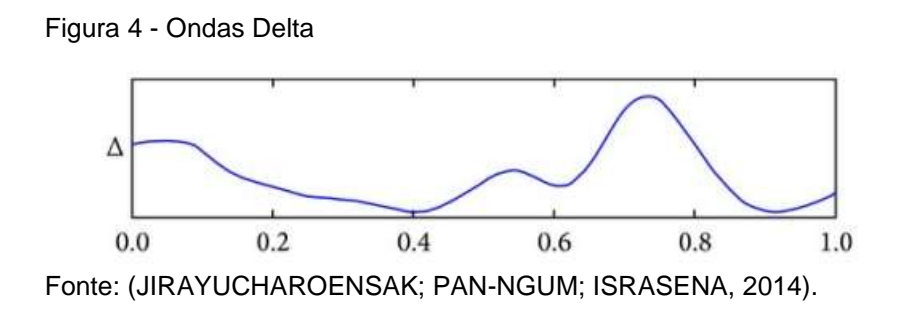

Figura 5 - Ondas Teta

<span id="page-24-0"></span>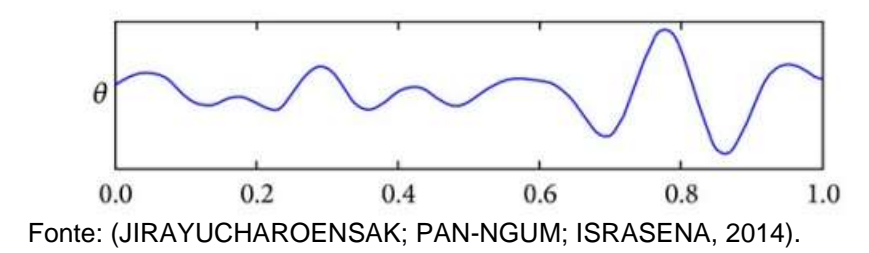

<span id="page-24-1"></span>Figura 6 – Ondas Αlfa

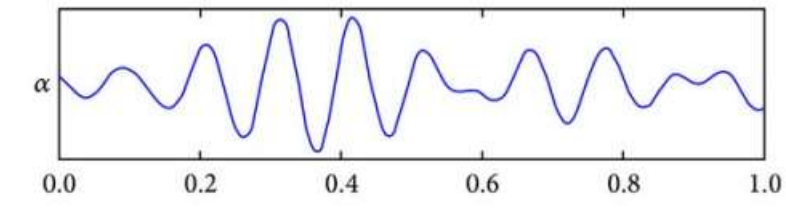

Fonte: (JIRAYUCHAROENSAK; PAN-NGUM; ISRASENA, 2014).

<span id="page-24-2"></span>Figura 7 – Ondas Βeta

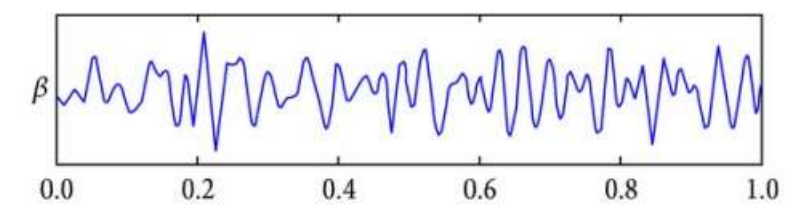

Fonte: (JIRAYUCHAROENSAK; PAN-NGUM; ISRASENA, 2014).

<span id="page-24-3"></span>Figura 8 – Ondas Gama

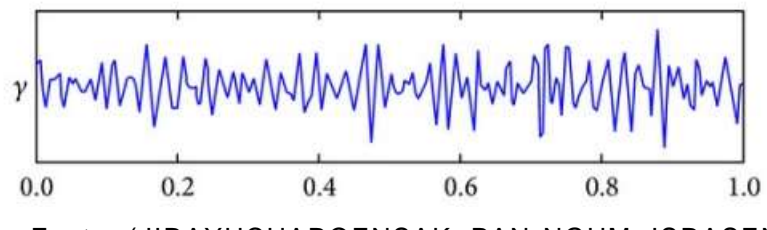

Fonte: (JIRAYUCHAROENSAK; PAN-NGUM; ISRASENA, 2014).

#### <span id="page-24-4"></span>**2.6 Técnicas de Gravação de Ondas Cerebrais**

A atividade cerebral abriga uma riqueza de informações, sendo que diversas abordagens foram desenvolvidas para quantificar essa atividade, tais como a tomografia por emissão de pósitrons (PET, do inglês *Positron Emission Tomography*), ressonância magnética funcional (fMRI, do inglês *functional Magnetic Resonance Imaging*), magnetoencefalografia (MEG, do inglês *magnetoencephalography*) e eletroencefalografia (EEG, do inglês *electroencephalographic*). As técnicas MEG e EEG permitem a observação dos efeitos eletromagnéticos neuronais praticamente no momento da ativação, com uma resolução temporal da ordem de milissegundos, embora apresentem uma resolução espacial menor em comparação com o fMRI e o PET, que são limitados em sua resolução temporal de centenas de milissegundos (fMRI) a minutos (PET).

O EEG tem sido a técnica mais utilizada para avaliar a função cerebral (HOSSEINI e KHALILZADEH, 2010), pois mensura diretamente a atividade elétrica cerebral, embora sua resolução espacial seja significativamente inferior à do fMRI e PET. No entanto, o EEG oferece uma resolução temporal superior, permitindo estudos sobre a dinâmica de redes neurais ou conjuntos de células em escalas de tempo da ordem de dezenas de milissegundos (BAILLET, MOSHER e LEAHY, 2001; WANG et al., 2009). No [Quadro](#page-25-0) 1 são mostradas as principais técnicas de monitoramento da atividade cerebral.

<span id="page-25-0"></span>

|             | PET                                                                                                    | <b>fMRI</b>                                                                                                    | <b>MEG</b>                                                                                                    | <b>FFG</b>                                                                                                    |
|-------------|----------------------------------------------------------------------------------------------------|----------------------------------------------------------------------------------------------------|----------------------------------------------------------------------------------------------------|----------------------------------------------------------------------------------------------------|
| Aparelho    |                                                                                                    |                                                                                                    |                                                                                                    |                                                                                                    |
| Metodologia | Isótopos radioativos são injetados<br>no sangue do paciente. Estes<br>isótopos<br>emitem<br>positrons.<br>podendo assim o aparelho medir o<br>fluxo de sanque.<br>O fluxo de sangue no cérebro é<br>altamente correlacionado com a<br>atividade cerebral. Deste modo, o<br>aparelho pode monitorar a<br>atividade cerebral | A ativação de neurónios requer<br>consumo de oxigénio, o qual é<br>transportado na corrente sanguínea<br>pelas<br>hemoglobinas.<br>Este<br>metabolismo de oxigénio altera as<br>propriedades<br>magnéticas<br>da<br>hemoglobina e estas propriedades<br>magnéticas podem ser medidas<br>pelo sistema fMRI, medindo desta<br>forma indiretamente a atividade<br>cerebral | Técnica de neuroimagem funcional<br>para a atividade cerebral de<br>mapeamento através da gravação<br>de campos magnéticos produzidos<br>por correntes elétricas que ocorrem<br>naturalmente no cérebro | Utiliza a atividade elétrica dos<br>neurônios. Quando os neurônios<br>estão ativos, eles produzem um<br>potencial<br>elétrico. Utilizando-se<br>eletrodos<br>colocados sobre a<br>superfície do crânio, pode-se captar<br>o sinal gerado por um grupo de<br>neurónios. |
| Vantagem    | Capaz de medir a atividade com<br>uma alta resolução espacial                                                                                                    | Tem uma alta resolução espacial.<br>Precisão dos dados estruturais.                                                                                                    | Fornece características temporais<br>sobre a ativação do cérebro com<br>precisão de milissegundos.                                                                                                    | Excelente resolução temporal.<br>Baixo custo.<br>Dispositivos portáveis.                                                                                                    |
| Desvantagem | Resolução temporal baixa, e<br>tempo de atraso devido ao tempo<br>necessário para que o material<br>radioativo cheque ao cérebro.<br>O voluntário está exposto à<br>radiação.                                                                                                    | Baixa resolução temporal.<br>Equipamento necessário é muito<br>caro.<br>Requer completa ausência de<br>movimento.<br>Medida indireta de atividade                                                                                                    | Requer blindagem adequada dos<br>sinais<br>magnéticos<br>externos.<br>incluindo campo magnético da<br>Terra.<br>Equipamento necessario é muito<br>caro.                                                 | Baixa resolução espacial.<br>Devido ao tecido e o próprio crânio<br>entre os neurônios e os eletrodos.<br>não é possível obter-se a<br>localização exata da atividade<br>cerebral                                                                                      |
| Referências | (BATEMAN)<br>al<br>2006:<br>et<br>BREMNER et al., 2003)                                                                                                    | BREMNER et al., 2003; LANG et<br>al., 1998).                                                                                                    | (ENGDAHL et al., 2010; WELCH et<br>al., 2001)                                                                                                    | (ALLEN, COAN e NAZARIAN, 2004;<br>BROUWER et al., 2011; HOSSEINI<br>e KHALILZADEH, 2010)                                                                                                    |

Quadro 1 - Principais técnicas de monitoramento da atividade cerebral

#### <span id="page-26-1"></span>**2.7 Sistema Internacional 10-20**

Na determinação das posições dos eletrodos no couro cabeludo, são utilizados dois pontos de referência: o "nasion," localizado no topo do nariz entre as sobrancelhas, e o "inion," situado na base do crânio, atrás da cabeça. Um esquemático com a posição dos eletrodos é mostrado na [Figura 9.](#page-26-0)

<span id="page-26-0"></span>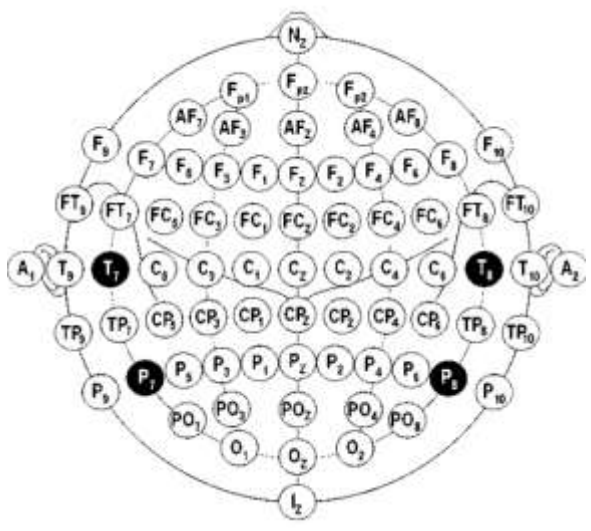

Figura 9 – Posicionamento dos eletrodos no sistema 10-20 descrito por Jasper.

Fonte: Maimivuo e Plonsey (1995).

A distância entre esses dois pontos é medida, e com base nessa medida, são identificados os seguintes pontos ao longo da linha mediana do crânio: Fpz e Oz, localizados a 10% da distância entre o nasion e o inion, e Fz, Cz e Pz, situados a 20% dessa distância. Além disso, são utilizados dois pontos imaginários nas regiões préauriculares. Uma linha é traçada entre esses pontos, passando pelo ponto Cz, que está no centro do crânio, na linha média. A distância ao longo dessa linha é usada para identificar os pontos T3 e T4, que estão a 10%, e os pontos C3 e C4, que estão a 20% dessa distância.

Em seguida, uma linha é traçada entre os pontos Fpz e Oz, passando pelo ponto T3. A distância ao longo dessa linha é medida, e com base nessa medida, são identificados os pontos Fp1 e O1, a 10%, e os pontos F7 e T5, a 20% dessa distância. O mesmo procedimento é repetido no lado direito para marcar os pontos Fp2, F8, T6 e O2.

Os pontos F3, F4, P3 e P4 são posicionados de maneira equidistante dos pontos vizinhos para garantir a uniformidade na disposição dos eletrodos.

#### <span id="page-27-0"></span>**2.8 Técnicas de Relaxamento**

As técnicas de relaxamento promovem descontração muscular e proporcionam um reequilíbrio emocional. Além disso, o relaxamento promove a regulação do tônus muscular, fazendo com que o sistema nervoso autônomo produza hormônios como a endorfina, por exemplo, atingindo assim a sensação de bem-estar. O bem-estar gerado pela liberação de endorfina também atua nas habilidades emocionais, através da reestruturação dos afetos e desafetos. Por isso, os medos e as ansiedades que causam as tensões diminuem e podem ser trabalhados em terapia. Os componentes básicos do relaxamento são a respiração, a postura relaxada de membros e músculos e, por vezes, a repetição de algum som para minimizar as distrações (ALMINHANA, 2004). Relaxar não é apenas dar vazão ao cansaço, mas significa tomar consciência do momento presente e prestar atenção no próprio corpo. Marilda Lipp (1996) diferencia o relaxamento em: relaxamento corporal (descontração dos músculos e tensões corporais), relaxamento mental (meditação) e relaxamento autógeno (corporal, mental ou ambos, aplicado pela própria pessoa que se dispõe a relaxar). O relaxamento induz a uma série de efeitos benéficos no corpo (LAMBERT,1995).

Primeiramente, promove a dissolução de tensões acumuladas, resultando em benefícios físicos, como a diminuição da pressão arterial e a melhora da circulação sanguínea e da função cerebral. Além disso, contribui para aprimorar a capacidade respiratória e reduzir a dependência psicológica de substâncias como álcool, tabaco e drogas em geral (MONTAGU, 1988).

Em um segundo aspecto, o relaxamento age como um poderoso antídoto ao estresse, retardando o processo de envelhecimento e auxiliando na recuperação de diversas enfermidades. Ele também demonstra impactos positivos na esfera mental, melhorando a atenção, aprendizagem, concentração, criatividade, inteligência e memória. A prática regular do relaxamento ainda conduz a um aumento do autoconhecimento e promove o equilíbrio emocional (MONTAGU, 1988).

Em um terceiro ponto, o relaxamento atua ativando o hemisfério cerebral direito, facilitando o contato com emoções e imagens do inconsciente. Esse processo contribui para o desenvolvimento da consciência corporal, um elemento crucial na mitigação dos efeitos do estresse e da ansiedade, proporcionando assim uma abordagem holística para a saúde física e mental (MONTAGU, 1988).

Existem muitas técnicas de relaxamento e o terapeuta deve saber considerar as demandas de cada indivíduo, os objetivos a serem alcançados e o momento certo de se utilizar. Marilda Lipp (1996) afirma que técnicas de contração e descontração muscular são indicadas para sintomas físicos, enquanto para os emocionais, aconselha-se o relaxamento mental. Os exercícios de respiração favorecem um maior contato individual e um equilíbrio pessoal. O relaxamento reequilibra o sistema nervoso autônomo diminuindo a produção de cortisol e adrenalina e ativa a produção de endorfina, que secretada pela hipófise, diminui a dor e aumenta a sensação de bem-estar. A seguir será apresentada uma técnica de relaxamento através da respiração e que será aplicada neste projeto.

#### <span id="page-28-0"></span>**2.8.1 Respiração Diafragmática como Instrumento de Relaxamento**

A respiração diafragmática, também conhecida como respiração profunda, envolve a contração do diafragma, um músculo localizado horizontalmente entre a cavidade torácica e a cavidade abdominal. Durante esse tipo de respiração, o ar entra nos pulmões sem que o peito se eleve, enquanto a barriga se expande. Essa técnica é crucial, pois a expansão do diafragma permite que o oxigênio alcance não apenas os pulmões, mas também o abdômen, o corpo e o cérebro. Essa abordagem respiratória mais completa contribui para uma maior eficiência na oxigenação do organismo. A seguir será apresentado o roteiro para execução desta técnica (RANGÉ, 2010).

- 1. Deite-se confortavelmente ou sente-se com a coluna ereta.
- 2. Coloque as palmas das mãos no abdômen, abaixo das costelas, na linha do umbigo.
- 3. Inspire lentamente pelo nariz, contando mentalmente até 3, permitindo que suas mãos se movam para frente.
- 4. Prenda a respiração por 3 s.
- 5. Exale lentamente pela boca, contando mentalmente até 6, observando suas mãos abaixarem.
- 6. Durante a inspiração, estufe o abdome para frente, deslocando o diafragma para baixo e ampliando o volume de ar inspirado.
- 7. Na expiração, permita que o abdome se aprofunde, deslocando o diafragma para cima e comprimindo os pulmões para liberar completamente o ar.

Estes exercícios ativam o sistema nervoso autônomo parassimpático, equilibrando os níveis de oxigênio e dióxido de carbono, promovendo relaxamento e serenidade (RANGÉ, 2010).

# <span id="page-29-0"></span>**2.9 Identificação do Estado de Relaxamento Cerebral Através das Ondas Cerebrais**

Ondas cerebrais são resultado do disparo de potenciais eletroquímicos entre os neurônios e podem ser captadas de modo não invasivo por eletrodos em contato com o escalpo, técnica conhecida como eletroencefalograma (EEG) (FREEMAN, 2002).

A predominância de ondas α na região frontal do cérebro, com frequências entre 8 Hz e 13 Hz, é associada a um estado consciente de relaxamento, indicando ausência de tensão ou desconforto (GUPTA; RAMDINMAWII; MITTAL, 2016). No entanto, se as ondas α estiverem presentes em regiões relacionadas à regulação emocional, podem sugerir a desativação dessas áreas, o que pode resultar em desequilíbrios emocionais (DAVIDSON, 1992; HARMON-JONES; ALLEN, 1998).

As ondas α são produzidas de forma independente pelos hemisférios cerebrais, sendo a intensidade de sua produção relacionada a sentimentos negativos-aversivos (predominância do hemisfério direito) e positivos-aproximativos (predominância do hemisfério esquerdo) (DAVIDSON, 1992a, 1992b; HARMON-JONES; ALLEN, 1998). A assimetria de α no lobo frontal é observada em várias psicopatologias, como transtorno de ansiedade, transtorno depressivo, transtornos alimentares, entre outros (KAN; LEE, 2015; MYLLYNEVA; RANTA; HIETANEN, 2015; SCHMIDT et al., 2012; SILVA et al., 2002).

As ondas α são encontradas no período de vigília, quando o indivíduo está com os olhos fechados, concentrado ou relaxado. Tais ondas são mais bem verificadas na região posterior da cabeça e retrata um estado de relaxamento sem diminuição da atenção. O aumento da frequência alfa pode ser encontrado no estado meditativo, que ocorrer durante o relaxamento na vigília com os olhos fechados (PINHEIRO, 2013)

# <span id="page-30-0"></span>**2.10 Assimetria Frontal, Ondas Alfa e Ondas Beta em Resposta ao Estado de Relaxamento**

Em setembro de 1978, Richie Davidson apresentou uma pesquisa que sugeriu que emoções negativas e positivas estão associadas a padrões de atividade elétrica distintos na região frontal do cérebro. Nesse estudo pioneiro, Davidson e seus colegas estabeleceram a primeira conexão entre o eletroencefalograma (EEG) da região frontal do cérebro e as experiências emocionais.

Existem evidências que sugerem uma relação inversa entre a atividade da banda α e o processamento cortical subjacente, já que a diminuição da energia nessa banda é frequentemente observada quando os sistemas corticais subjacentes estão ativamente processando informações (DAVIDSON et al., 1990). A literatura faz diversas referências à atividade frontal e ativação frontal, destacando essencialmente que a atividade cerebral representa uma medida contínua dos processos corticais, enquanto a ativação cerebral se refere a mudanças na atividade do EEG em resposta a estímulos, como a resposta emocional a um estímulo específico (BROUWER et al., 2011; COAN e ALLEN, 2004).

Verona, Sadeh e Curtin (2009) sugerem que a direção da assimetria frontal está relacionada à escolha de estratégias de enfrentamento, ou seja, a resposta de retirada (evitação) ou a abordagem de lidar com o estresse.

Conforme destacado por Cacioppo (2004) e Harmon-Jones (2004), o modelo de Davidson é amplamente reconhecido como o mais influente no campo. Esse modelo especifica que níveis relativamente elevados de atividade na região frontal esquerda do cérebro estão associados à expressão e experiência de emoções positivas, como um estado de relaxamento, relacionado a abordagens. Por outro lado, níveis relativamente elevados de atividade na região frontal direita estão associados à experiência e expressão de emoções de retirada, ligadas a emoções negativas.

Estudos recentes que visam identificar o estresse, ou seu oposto (o estado de relaxamento), têm consistentemente utilizado a análise das ondas alfa (α) e beta (β) no córtex pré-frontal. Na eletroencefalografia (EEG), a assimetria frontal da atividade cerebral é frequentemente quantificada pela diferença absoluta na energia das ondas α entre os hemisférios cerebrais. No entanto, a relação precisa entre o estresse e a assimetria frontal ainda permanece incerta (LEWIS, WEEKES e WANG, 2007).

Para COAN e Allen (2004), a pesquisa sobre a assimetria pode ser categorizada em quatro tipos:

a) Estudos que investigam a assimetria frontal no EEG em relação a outras características ou medidas semelhantes;

b) Estudos que examinam a assimetria frontal no EEG com o objetivo de prever mudanças emocionais relacionadas ao estado e respostas emocionais;

c) Estudos que exploram a assimetria frontal no EEG em relação à psicopatologia ou ao risco de desenvolver psicopatologias, especialmente a depressão e a ansiedade;

d) Estudos que investigam as mudanças na assimetria em resposta a variações nos estados emocionais.

Dentro do quarto tipo de estudo, presume-se que uma mudança no estado da assimetria do EEG possa ser provocada e observada. Contudo, é desafiador encontrar na literatura uma clara distinção em relação à assimetria frontal do EEG, o que dificulta a compreensão dos efeitos específicos em cada hemisfério responsáveis pelas assimetrias observadas. Isso se deve, em grande parte, à prática comum de análise computacional de um índice de assimetria, tipicamente uma pontuação baseada na diferença, em vez de uma análise separada de cada hemisfério. O método mais frequentemente utilizado para calcular esse índice envolve a diferença entre os logaritmos naturais da energia da frequência α no hemisfério direito e esquerdo (ALLEN, COAN e NAZARIAN, 2004).

Essa abordagem resulta em uma escala unidimensional que representa a atividade relativa dos hemisférios direito e esquerdo, onde o ponto médio da escala corresponde à atividade zero ou simétrica (BROUWER et al., 2011; COAN e ALLEN, 2004). A limitação dessa medida em particular, e de outras medidas semelhantes, é que elas não oferecem informações sobre a contribuição de cada hemisfério para a pontuação de diferença observada. No entanto, essa informação é crucial para uma compreensão precisa da natureza das assimetrias corticais na resposta emocional (COAN e ALLEN, 2004). Por outro lado, essas medidas têm a vantagem de não serem afetadas pela espessura do crânio, o que poderia introduzir variações individuais, nem por artefatos não relacionados à atividade cerebral.

A diferença nas pontuações com base em assimetrias da banda α costuma demonstrar alta consistência interna e confiabilidade de teste, além de reprodutibilidade aceitável (COAN e ALLEN, 2004).

O pesquisador Harmon-Jones (2004) descreve que a pesquisa sobre a assimetria frontal avança em três linhas principais: a primeira envolve a análise da relação entre os índices de comportamento (afeto/motivação) e a atividade eletroencefalográfica em repouso; a segunda aborda a relação entre o EEG em repouso e as respostas emocionais provocadas por estímulos; e a última se concentra na análise do EEG durante a exposição a situações emocionalmente evocativas.

Existem várias recomendações metodológicas para minimizar inconsistências e confusões na medição da assimetria do lobo frontal, incluindo a consideração de que a assimetria do EEG frontal reflete uma indicação da direção motivacional, em vez de valência emocional. Além disso, é importante incluir indivíduos em manipulações emocionais significativas, validar qual manipulação emocional é relevante e empregar modelos de estudo que envolvam ações ou expectativas de ação por parte dos participantes (HARMON-JONES, 2004).

Na literatura, tem sido evidenciado por meio da utilização da eletroencefalografia (EEG) um aumento no potencial da onda alfa em regiões encefálicas médio-frontais em indivíduos engajados em práticas de Mindfulness, observado durante o período de repouso imediatamente após a prática. Este fenômeno parece estar associado a um desempenho cognitivo aprimorado, resultando em menor tempo de reação a estímulos apresentados e uma redução na quantidade de erros ao longo de tarefas específicas. Além disso, nota-se um impacto na redução da assimetria de alfa frontal, sugerindo uma melhoria na capacidade de regulação emocional. Isso, por sua vez, está relacionado a uma sensação de bem-estar aprimorada e a uma menor reatividade a situações emocionalmente negativas. Estes achados ressaltam a importância da modulação da assimetria alfa cerebral, conforme destacado por Araújo (2018).

#### <span id="page-33-0"></span>**2.11 Arduíno e Arduino IDE**

O Arduino é uma plataforma de prototipagem eletrônica de código aberto que permite criar projetos interativos e controlar dispositivos físicos. É composto por hardware, que inclui uma placa de circuito com um microcontrolador [\(Figura 10\)](#page-34-0), e um ambiente de desenvolvimento de software chamado Arduino IDE *(Integrated Development Environment).* O microcontrolador na placa Arduino é o cérebro do sistema e pode ser programado para realizar uma variedade de tarefas. Através do Ambiente de Desenvolvimento Integrado (do inglês, *Integrated Development Environmet*) é onde programamos as placas de Arduino. Neste ambiente, as variáveis são declaradas, as instruções são inseridas nas funções setup() e loop(), a eletrônica é implementada e o hardware é conectado. Para muitos iniciantes em Arduino, a programação é geralmente considerada a parte mais desafiadora.

A programação consiste em um conjunto de instruções para realizar tarefas chamado de "sketch" [\(Figura 11\)](#page-35-0). Em outros contextos, um sketch é simplesmente referido como código-fonte ou programa.

As placas Arduino contêm microcontroladores que têm a capacidade de processar informações. Todo o processamento ocorre no microcontrolador da placa, independentemente de o código-fonte ser digitado na IDE de um notebook conectado à placa por meio de USB, por exemplo. A velocidade do processamento está limitada à capacidade da memória RAM, da memória flash e do processador específicos de cada tipo de placa.

Uma vez que o código é carregado na placa, ele permanece nela indefinidamente. Após esse ponto, um computador não é mais necessário, a menos que seja preciso carregar um novo código na placa, que substituirá o anterior. Ou ainda, a menos que não haja uma fonte de energia própria, que deve fornecer uma tensão entre 7 e 12 V. No [Quadro 2](#page-34-1) estão algumas características-chave do Arduino e do sketch:

<span id="page-34-1"></span>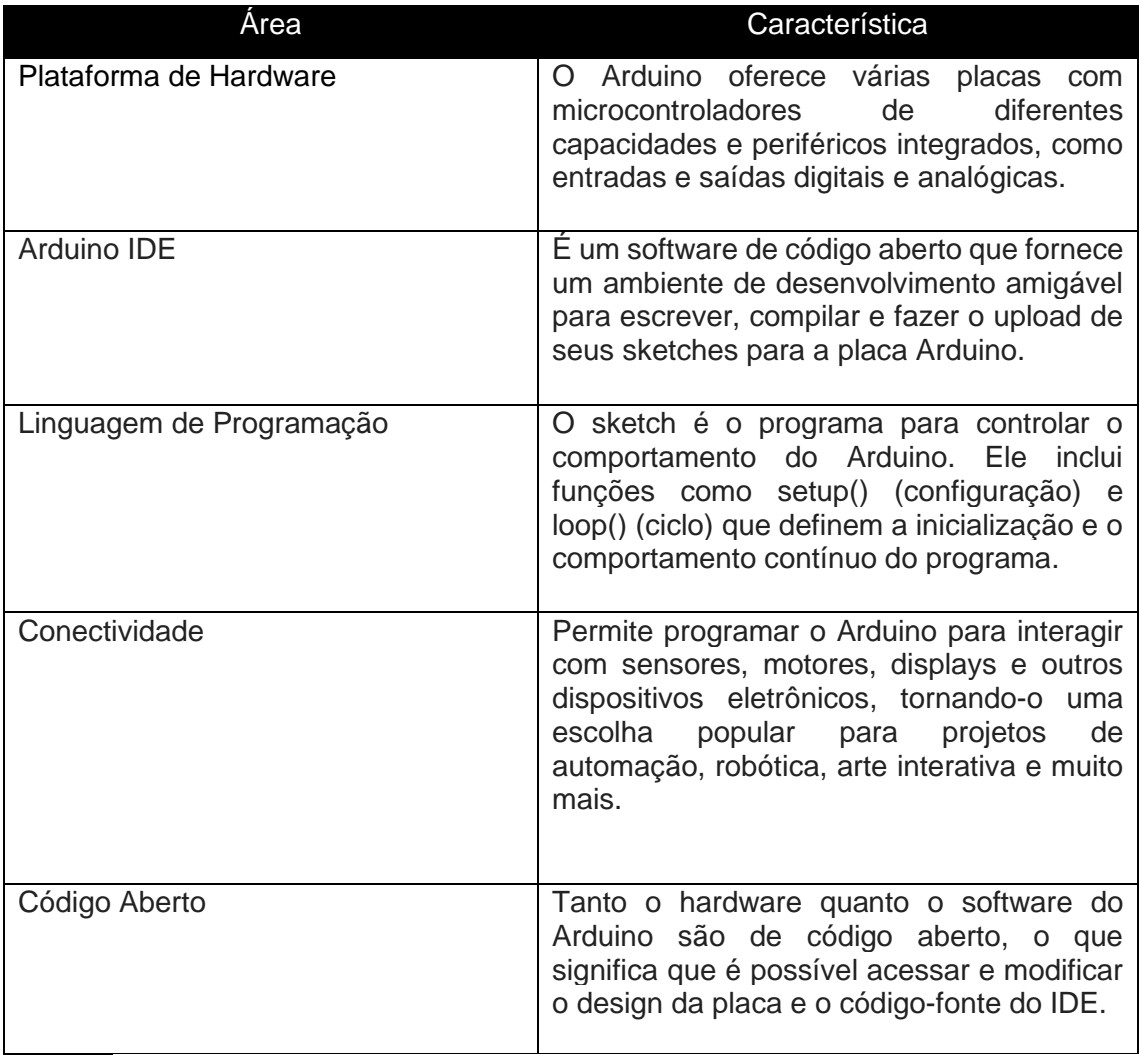

#### Quadro 2 - Características da plataforma Arduino

Fonte: produção do próprio autor.

<span id="page-34-0"></span>Figura 10 – Exemplo de placa Arduino UNO R3 utilizada neste projeto.

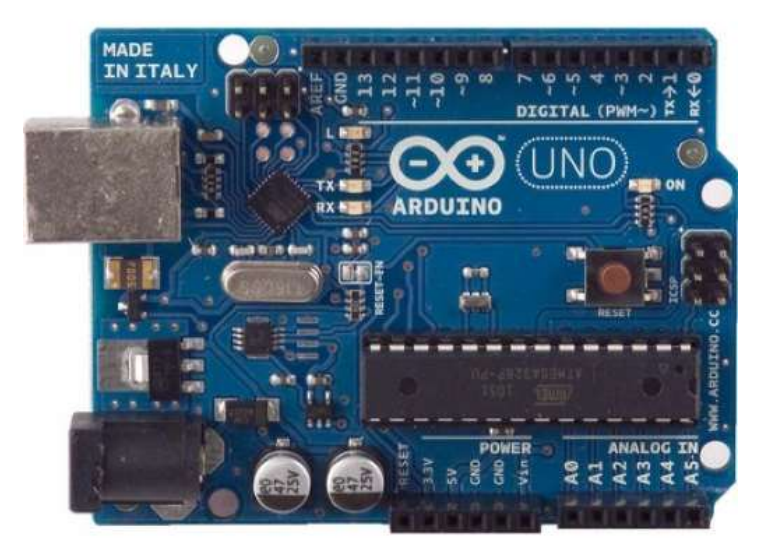

Fonte: www.arduino.cc.

<span id="page-35-0"></span>Figura 11 - Interface da Arduino IDE para o desenvolvimento de códigos para as mais diversas aplicações.

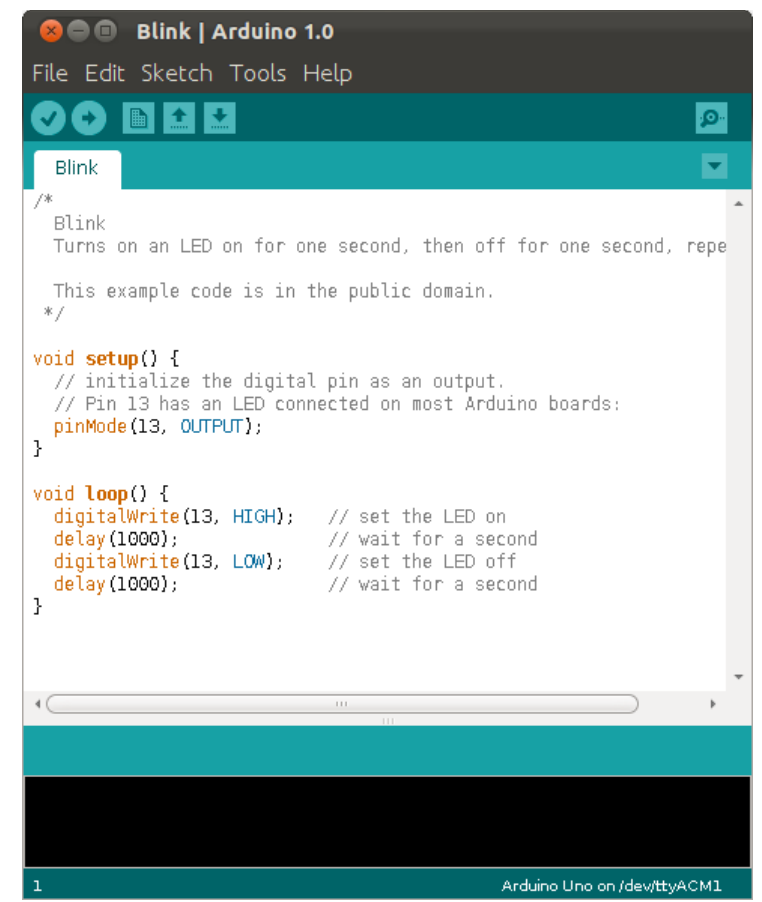

Fonte: [www.arduino.cc.](http://www.arduino.cc/)

## <span id="page-35-1"></span>**2.12 OpenBCI Software e Hardware**

#### <span id="page-35-2"></span>**2.12.1 Definições e Aplicações**

O OpenBCI, ou "Open Brain-Computer Interface," é uma plataforma de código aberto para Interfaces Cérebro-Computador (ICC ou, em inglês, BCI). Uma BCI é um sistema que permite a comunicação direta entre o cérebro humano e dispositivos ou computadores, sem a necessidade de movimento, através da conexão direta ao escalpo e leitura das ondas cerebrais. O OpenBCI foi projetado para tornar essa tecnologia acessível e personalizável.

A plataforma OpenBCI inclui hardware e software que permitem a aquisição de sinais elétricos do cérebro, como o EEG, e a análise desses sinais para várias aplicações. O sistema de aquisição da Plataforma OpenBCI é composto por quatro elementos:
touca e eletrodos [\(Figura 18\)](#page-46-0), placa de aquisição de biossinais (Cyton + Daisy board), adaptador bluetooth (dongle) da placa Cyton, e eletrodos de referência (earclips). A placa Daisy é apenas um extensor que possui 8 canais adicionais de EEG, cujo processamento é dependente da placa Cyton.

Alguns dos principais componentes do OpenBCI são mostrados no [Quadro 3:](#page-36-0)

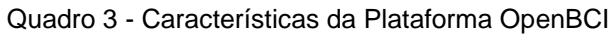

<span id="page-36-0"></span>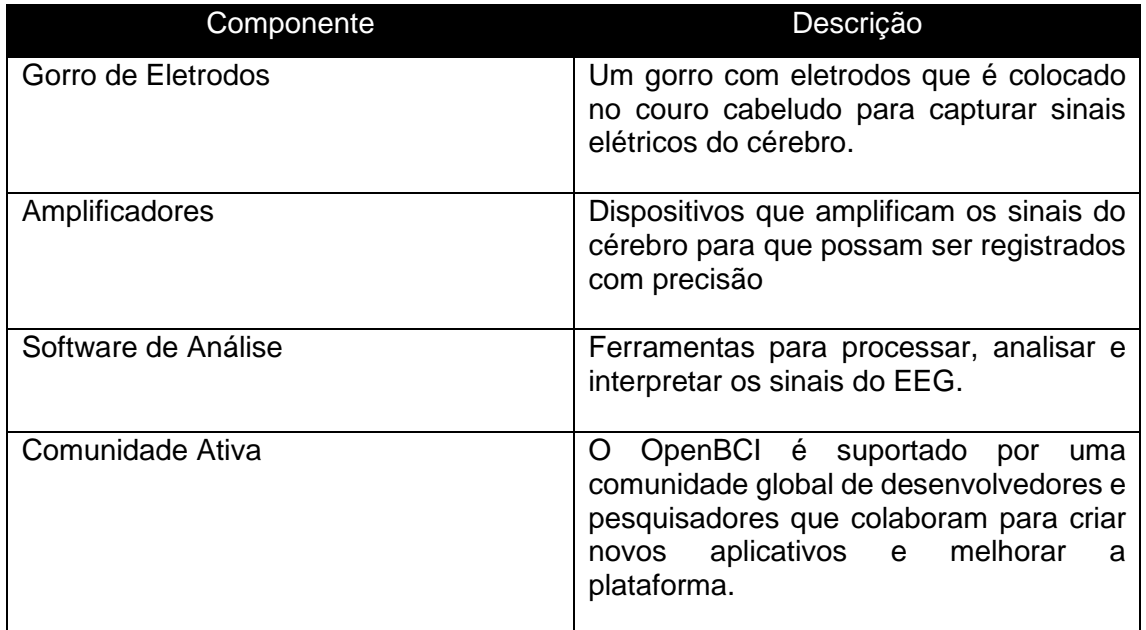

Fonte: produção do próprio autor.

As aplicações do OpenBCI são diversas e incluem pesquisa em neurociência, controle de dispositivos, jogos controlados por sinais cerebrais, terapias de reabilitação, etc. A natureza de código aberto da plataforma permite que os usuários personalizem e ampliem suas funcionalidades de acordo com suas necessidades específicas.

Em resumo, o OpenBCI é uma plataforma que democratiza o acesso à tecnologia de BCIs, permitindo que mais usuários explorem as possibilidades de interação direta entre o cérebro humano e a tecnologia.

## **2.12.2 OpenBCI GUI**

A OpenBCI GUI (*Graphical User Interface*, em português, Interface Gráfica do Usuário) contém diversas ferramentas, chamadas de GUI Widgets, mostradas em um painel de monitoramento dos sinais amostrados. Alguns exemplos de GUI Widgets são: *Time Series*, FFT *widget,* o *Networking widget* e o *Focus Widget*. No [Quadro 4](#page-37-0) estão descritos os principais widgets disponíveis na OpenBCI GUI.

<span id="page-37-0"></span>

| Widget                                       | Descrição                                                                                                    |  |  |  |
|----------------------------------------------|----------------------------------------------------------------------------------------------------|--|--|--|
| <b>Time Series</b><br>(Série temporal)       | É a principal ferramenta para a exibição dos<br>sinais coletados. Processa e exibe o EEG<br>gráfico<br>tempo real,<br>com<br>cada<br>em<br>representando a tensão detectada em cada<br>eletrodo.                       |  |  |  |
| FFT Plot (Transformada de Fourier)           | Exibe o espectro de frequências e suas<br>respectivas voltagens em µV, com a máxima<br>frequência limitada a 250 Hz. Permite a<br>inclusão de filtros digitais de sinais.                                              |  |  |  |
| Acelerometer (Acelerômetro)                  | Representa a orientação espacial da placa<br>Cyton em função de g no eixo xyz.                                                                                                    |  |  |  |
| <b>Head Plot</b>                             | Mostra qual região do escalpo apresenta<br>maior atividade em tempo real.                                                                                                    |  |  |  |
| Polarity (Polaridade)                        | Mostra a polaridade e sua intensidade,<br>quando comparada com o eletrodo de<br>referência.                                                                                                    |  |  |  |
| Spectogram (Espectograma)                    | Mostra a variação da FFT ao longo do<br>tempo.                                                                                                    |  |  |  |
| Focus and Relaxation (Foco e<br>Relaxamento) | Baseado no algoritmo próprio da plataforma,<br>fornece saída 0 ou 1 em função dos valores<br>de FFT associados à frequência de cada<br>sinal cerebral coletado.                                                        |  |  |  |
| Band Power (Banda de Potência)               | Exibe as tensões relativas das várias<br>categorias de ondas cerebrais. Cada tipo de<br>onda cerebral representa um subconjunto de<br>frequências<br>que<br>representa<br>diferentes<br>estados de atividade cerebral. |  |  |  |
| Networking (Rede)                            | Permite o streaming de dados no formato<br>Serial, UDP, OSC e LSL para outros<br>aplicativos. A opção Accel/Aux permite<br>enviar dados do acelerômetro,<br>leitura<br>analógica ou leitura digital.                   |  |  |  |
| Cyton Signal (Sinal da Placa Cyton)          | Permite verificar a qualidade do sinal dos<br>eletrodos conectados. Existem dois modos<br>para este widget: impedância e tempo real.                                                                                   |  |  |  |

Quadro 4 – Alguns dos OpenBCI Widgets pré-produzidos

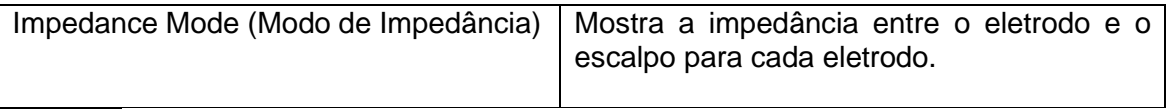

Fonte: OpenBCI GUI.

Os principais widgets utilizados neste projeto de graduação foram: *focus widget, FFT Plot, Cyton Signal, Time Series e Networking*, além de *Impedance Mode*. A seguir será feita a exposição mais detalhada de cada um deles. Os aspectos práticos serão discutidos no capítulo 4.

### **2.12.2.1 Time Series Widget**

O EEG registra a atividade elétrica do cérebro em função do tempo, a qual mostrada com esta ferramenta. Esta ferramenta exibe também a forma de onda a que se refere quando se menciona os "dados brutos" do sinal, sem qualquer tipo de processamento ou filtragem. Em OpenBCI, no entanto, o que vemos na visualização geralmente não são os dados brutos, pois existem filtros que são normalmente aplicados no sinal. Embora impreciso, às vezes ainda usamos o termo dados brutos porque está mais próximo da forma original do que outras transformações, como observado no widget FFT e no widget de foco. A *Time Series* é uma ferramenta inestimável para nossa análise de dados porque podemos usá-la para determinar se os eletrodos estão detectando atividade cerebral real ou ruído. Por exemplo, se houver muito ruído ambiente, haverá vários picos de sinais na tela da GUI, sendo fundamental para teste de funcionamento correto do EEG.

### **2.12.2.2 FFT Plot Widget**

A ferramenta de Transformada Rápida de Fourier, ou FFT, recebe um sinal e o decompõe em suas componentes de frequência individuais e suas respectivas amplitudes. O eixo x exibe várias frequências, e o eixo y mostra as respectivas amplitudes de cada frequência do sinal em μV. Esta ferramenta é muito útil porque visualiza prontamente flutuações nas bandas alfa e beta, que esperamos alcançar com o protocolo de testes.

### **2.12.2.3 Cyton Signal Widget**

Esta ferramenta é utilizada para monitorar em tempo real a qualidade do sinal de EEG nos eletrodos. A mensuração da qualidade é feita através da medida da impedância entre o eletrodo e o escalpo, onde valores inferiores a 30 KΩ indicam uma boa qualidade. Caso estejam acima, deve ser aplicado mais gel para redução da impedância medida. Eventualmente, durante a aplicação de gel para melhora dos contatos, é comum o aparecimento da mensagem "Railed", que indica que não há contato direto entre o eletrodo e a pele (em outras palavras, existe um "circuito aberto").

#### **2.12.2.4 Networking widget Widget**

Esta ferramenta permite o streaming de dados para outros aplicativos, a qual trabalha com quatro tipos de dados: Serial, UDP (*User Datagram Protocol)*, OSC (*Open Sound Control)* e LSL (*Lab Streaming Layer)*.

Serial é o principal protocolo de rede que pode ser empregado ao utilizar OpenBCI com Arduino num projeto. Os dados são enviados sequencialmente, bit a bit, em pacotes consecutivos. Ao trabalhar com dados seriais, devemos nos ater a duas características.

Taxa de transmissão (*baud rate)*: refere-se à taxa de transferência de dados em bits por segundo. Deve-se ter a mesma taxa de transmissão selecionada na aplicação receptora.

Porta: refere-se à porta do dispositivo receptor. Para Arduino, por exemplo, será um "modem USB" com o seu respectivo número de série em sua nomenclatura.

A [Figura 12](#page-40-0) mostra o formato dos dados de saída no protocolo serial para diferentes ferramentas (widgets).

| Data Type                                                  | Serial                                                                                                    |  |  |  |  |  |
|------------------------------------------------------------|----------------------------------------------------------------------------------------------------|--|--|--|--|--|
| <b>Time Series Filtered</b>                                | Data as "chunks" of samples. [ch1, ch2, ch3, ch4][ch1, ch2, ch3, ch4]etc.                                                                                                    |  |  |  |  |  |
| Data Type Name:<br>TimeSeriesFilt                          | [11.728446960449219, 28.152101516723633, 51.62284851074219, 73.51465606689453]<br>13.43209171295166, 33.994598388671875, 65.85404205322266, 95.90107727050781)<br>15.209696769714355, 39.74024963378906, 69.90775299072266, 89.80473327636719]<br>16.985898971557617, 45.540138244628906, 72.76741790771484, 78.56709289550781<br>[18.114885330200195, 48.398189544677734, 65.0723648071289, 62.29700469970703]  |  |  |  |  |  |
| <b>Time Series Raw</b><br>Data Type Name:<br>TimeSeriesRaw | Data as "chunks" of samples. Each sample contains one data point per channel. [ch1, ch2,<br>ch3, ch4][ch1, ch2, ch3, ch4] etc.                                                                                                    |  |  |  |  |  |
|                                                            | [11.728446960449219, 28.152101516723633, 51.62284851074219, 73.51465606689453]<br>(13.43209171295166, 33.994598388671875, 65.85404205322266, 95.90107727050781)<br>(15.209696769714355, 39.74024963378906, 69.90775299072266, 89.80473327636719]<br>(16.985898971557617, 45.540138244628906, 72.76741790771484, 78.56709289550781)<br>(18.114885330200195.48.398189544677734.65.0723648071289.62.29700469970703) |  |  |  |  |  |
| FFT<br>Data Type Name:<br>FFT                              | Data as "chunks" of samples. 125 bins per channel. For now, each bin represents a frequency<br>band.<br>Ex.: Bin 0 = 0-.9765625Hz This data type produces very large packets. We recommend<br>sending out Band Power data instead.                                                                                                    |  |  |  |  |  |
|                                                            | [0. 1. 2.  124.][0. 1. 2.  124.][0. 1. 2.  124.][0. 1. 2.  124.]                                                                                                    |  |  |  |  |  |

<span id="page-40-0"></span>Figura 12 - Formato dos dados de saída no protocolo

Fonte: OpenBCI GUI.

Figura 13 - Networking widget.

<span id="page-40-1"></span>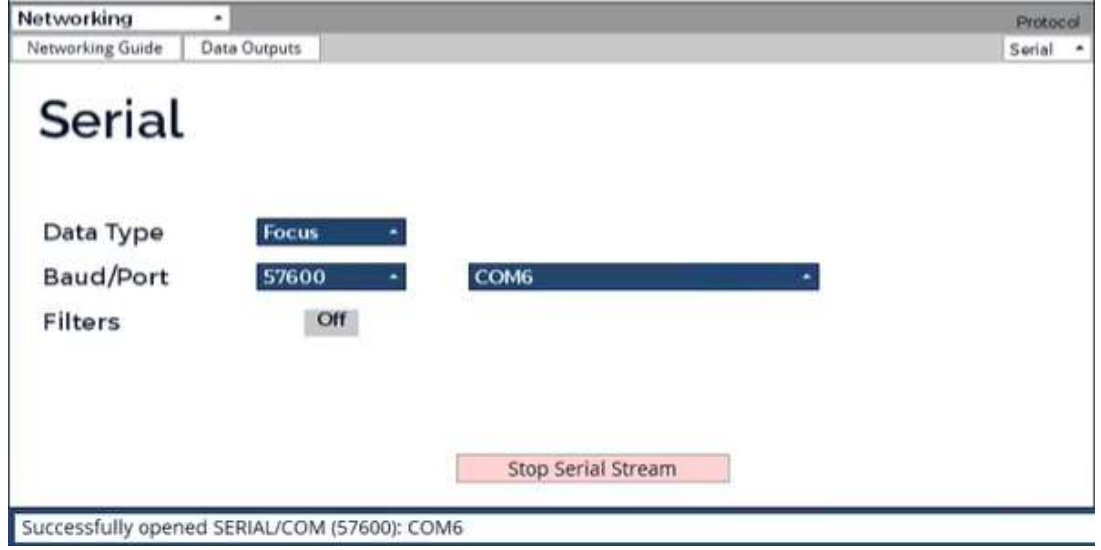

Fonte: OpenBCI GUI.

## **2.12.2.5 Focus widget**

O site OpenBCI descreve que "'Relaxamento' está associado às bandas delta, teta e alfa, enquanto sua ausência está associada às bandas beta e gama. Os valores da métrica são normalizados (escalonado de 0 a 1) para comparar a intensidade relativa de cada banda de frequência. O valor de limiar da métrica é utilizado para determinar se o estado é relaxamento e concentração. Para exemplo, se o limiar for 0,8 com a métrica de relaxamento selecionada, a frequência correspondente às bandas (delta, teta e alfa) precisa de valores métricos acima de 0,8 para determinar um estado de relaxamento.

O valor métrico não é a medição imediata, mas é calculado com medições da janela de tempo selecionada. O cálculo é determinado pelo classificador, com "regressão", realizando a média móvel simples, enquanto outras opções passam por operações mais complexas, como K-vizinhos mais próximos (KNN).

A saída é um valor binário (0 quando abaixo ou 1 quando acima), o qual é enviado para a porta serial [\(](#page-41-0)

<span id="page-41-0"></span>[Figura](#page-41-0) 14).

Figura 14 - Formato de dados para estado relaxado/sem foco ou não-relaxado/com foco.

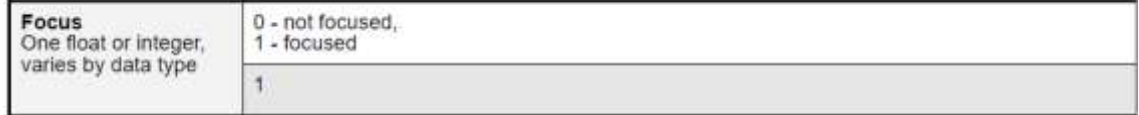

Fonte: OpenBCI GUI.

### **2.12.3 Elementos de Filtragem**

O software OpenBCI oferece três tipos de filtro: Filtro Notch (Band-Stop), que elimina todo o sinal na frequência designada; Filtro Band-Pass, que filtra dados em uma faixa específica de frequência (por exemplo, em uma banda de 5-60 Hz, todas as frequências mais baixas e mais altas são atenuadas); e densidade espectral de potência (BandPower), que utiliza uma Transformada Rápida de Fourier (FFT).

A etapa de filtragem dos dados pode ser realizada tanto na ferramenta desenvolvida quanto no próprio OpenBCI GUI. No entanto, para o propósito deste projeto de graduação, optamos por executar esse processo no próprio software OpenBCI. Os dados foram coletados utilizando uma taxa de amostragem de 250 Hz, com o filtro de banda do tipo Butterworth de 4ª ordem ajustado entre 1 a 60 Hz, e com um filtro Notch em 60 Hz.

Um filtro Butterworth é um tipo de filtro eletrônico que se caracteriza por proporcionar uma resposta de magnitude plana na banda passante, evitando oscilações indesejadas. Pertencente à classe de filtros chamada "Resposta ao Impulso Infinita" (IIR - Infinite Impulse Response), esse tipo de filtro tem a peculiaridade de ter uma resposta ao impulso que não se extingue completamente ao longo do tempo.

A ordem do filtro Butterworth, representada pela sua ordem (por exemplo, filtro de primeira ordem, filtro de segunda ordem, etc.), determina a rapidez com que a resposta de frequência cai na banda de rejeição. Filtros de ordem superior têm uma transição mais rápida, mas podem envolver maior complexidade na implementação.

Os filtros Butterworth são projetados para ter uma transição suave entre a banda passante e a banda de rejeição, sem apresentar oscilações. Isso os torna aplicáveis em diversas áreas, incluindo processamento de sinal, telecomunicações, eletrônica de áudio e controle.

O destaque do filtro Butterworth reside na "planicidade" de sua resposta na banda passante, assegurando que não haja ondulações indesejadas. No entanto, em troca dessa resposta suave, esses filtros geralmente possuem uma transição mais lenta em comparação com outros tipos, como os filtros Chebyshev ou elípticos.

# **3 OBJETIVO GERAL E ESPECÍFICO**

## **3.1 Objetivo geral**

Identificar se um indivíduo está relaxado através de sinais de Eletroencefalografia (EEG), por meio da plataforma OpenBCI, em tempo real.

## **3.2 Objetivos específicos**

- Identificar o estado de relaxamento e não-relaxamento de um indivíduo em tempo real.
- Desenvolver um algoritmo para realizar a interface entre OpenBCI, uma placa Arduino UNO R3 e dispositivos eletrônicos.
- Acionar um dispositivo eletrônico utilizando Arduino, com base no estado de relaxamento ou não-relaxamento, em tempo real.

## **4 METODOLOGIA E ETAPAS DE DESENVOLVIMENTO**

O fluxo de trabalho deste projeto de graduação pode ser dividido em três etapas: a aquisição de dados com a plataforma OpenBCI; o processamento, extração e monitoramento de dados com a OpenBCI GUI; por fim, a criação do código na Arduino IDE para acionamento das entradas e saídas da placa Arduino e, consequente, atuação do circuito eletrônico conectado. A [Figura 15](#page-44-0) contém um diagrama de blocos representativo desde a aquisição do EEG até o acionamento dos LEDs.

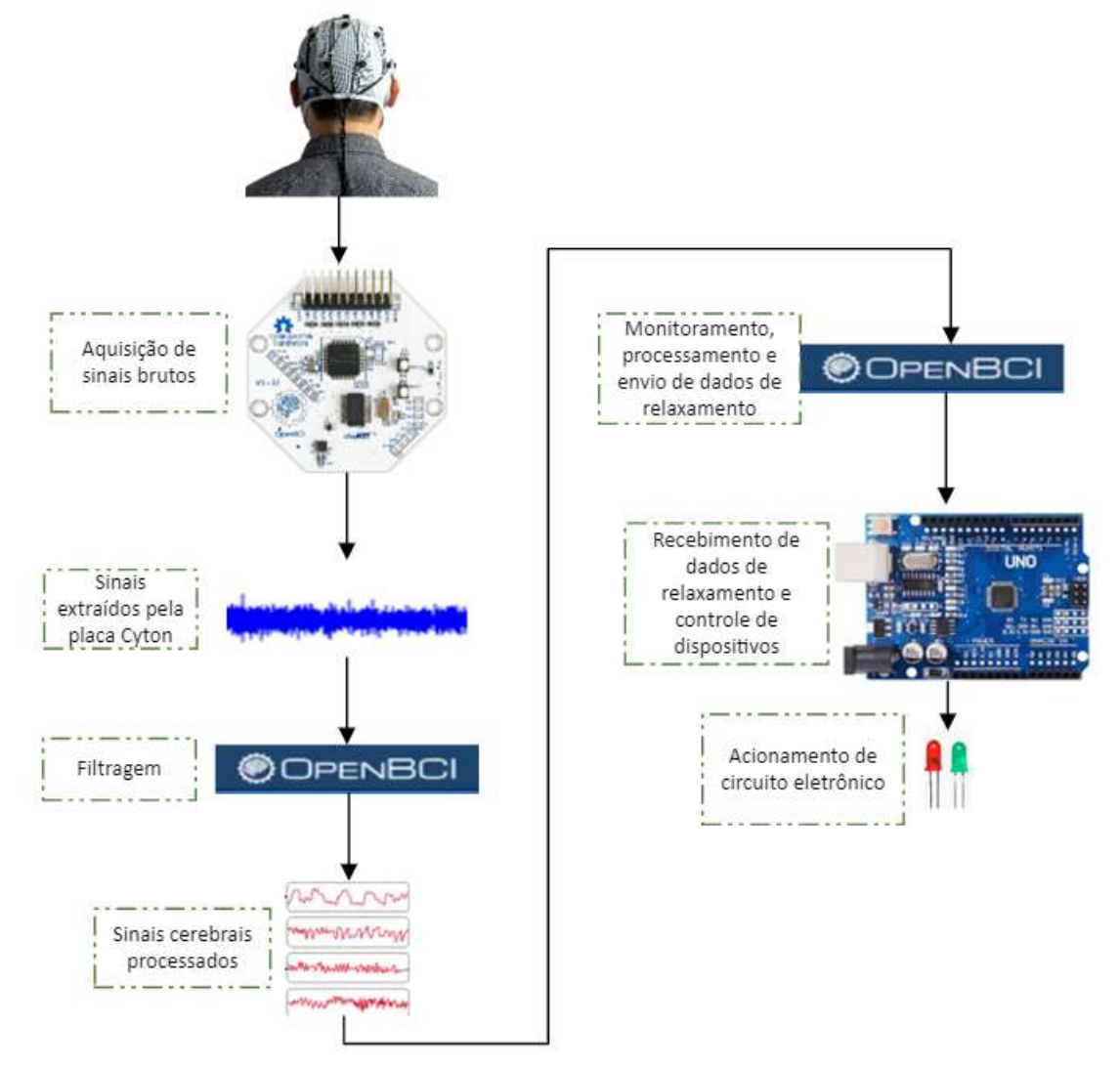

<span id="page-44-0"></span>Figura 15 - Modelo esquemático do processamento e aproveitamento dos sinais de EEG, desde a coleta até o acionamento do circuito eletrônico.

Fonte: produção do próprio autor

#### **4.1 Plataforma OpenBCI**

O primeiro passo é posicionar a touca de eletrodos no escalpo. Após a colocação, é necessário aplicar gel, com o intuito de reduzir a impedância entre o eletrodo e o escalpo. Em seguida, é realizado o contato dos eletrodos de referência em ambas as orelhas do participante [\(Figura](#page-45-0) 17).

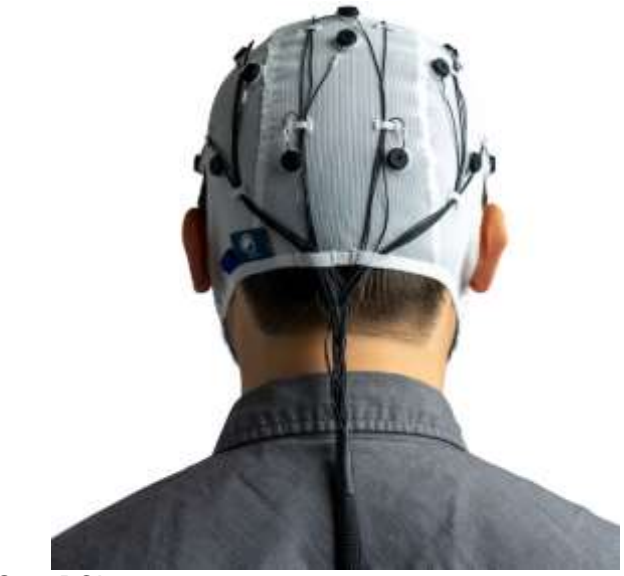

Figura 16 – Touca com eletrodos para aquisição de EEG

Fonte: OpenBCI store.

<span id="page-45-0"></span>Figura 17 - Posicionamento da touca e aplicação de gel.

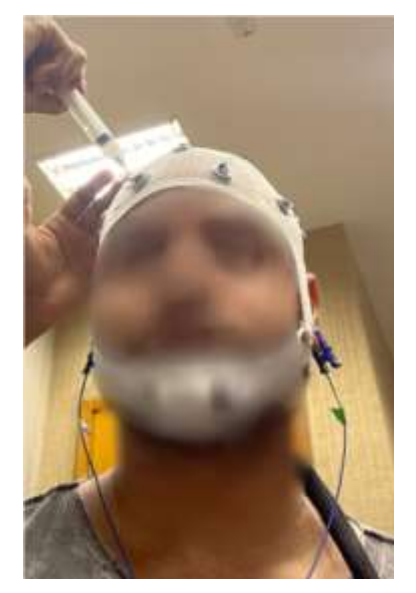

Fonte: produção do próprio autor.

Os eletrodos da touca e referências estão conectados à placa de aquisição de sinais (Cyton + Daisy board). O adaptador bluetooth (*dongle*) deve estar acoplado à porta USB do computador onde a OpenBCI GUI está sendo executada [\(Figura 18\)](#page-46-0). A placa de aquisição também deve ser alimentada por 4 baterias de 1,5 V cada, somando 6,0 V de tensão total.

<span id="page-46-0"></span>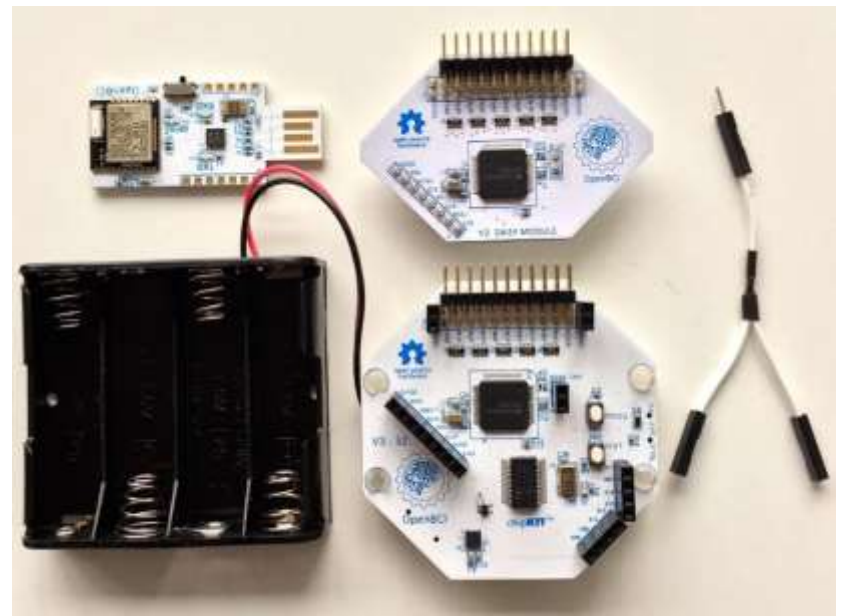

Figura 18 - Dongle bluetooth e placas Cyton + Daisy

Fonte – Próprio autor.

### **4.2 Arduino IDE**

Na Arduino IDE foi implementado o código que controla o acendimento de LEDs em função do estado de relaxamento do participante da pesquisa, de acordo com o processamento realizado pelo OpenBCI. Indiretamente, este processamento é resultado da leitura em tempo real realizada no escalpo, de onde é determinado o estado de relaxamento do participante.

A porta serial fornece dados lógicos processados pelo OpenBCI. Para cumprir o objetivo, foi necessário desenvolver um programa para que o Arduino interpretasse os dados enviados pela porta serial, acionando as portas de saída de acordo com o nível lógico transferido através do barramento serial. Na prática, essa informação representa o estado de relaxamento ou não-relaxamento do participante.

No Fluxograma 1 é apresentada lógica para o desenvolvimento do código dentro da IDE. No [Algoritmo 1,](#page-47-0) é apresentado o programa (sketch) desenvolvido para realizar a leitura da porta serial e executar as ações pretendidas. De acordo com esse algoritmo, quando o participante está relaxado, o LED verde é aceso, mantendo o LED vermelho apagado. Ao detectar que o participante não está relaxado, o LED verde é apagado, enquanto o LED vermelho é aceso.

É importante destacar que uma vez que o sinal da porta serial é digitalizado, pode-se utilizar o resultado do algoritmo desenvolvido para incontáveis aplicações.

A [Figura 19](#page-50-0) apresenta o circuito para acionamento de LEDs com base no sinal transmitido pela porta serial.

Algoritmo 1 - Programa desenvolvido para detecção

<span id="page-47-0"></span>///////////////////////////////////////////////////////////////////////////////////////////////////////////////////////////////////

// OpenBCI\_GUI to Arduino via Serial: Focus //  $\prime\prime$  //  $\prime\prime$  //  $\prime\prime$  //  $\prime\prime$  //  $\prime\prime$  //  $\prime\prime$  //  $\prime\prime$  //  $\prime\prime$  //  $\prime\prime$ // Controla as saídas digitais 12 e 13 com base no estado de relaxamento // // (dados seriais da porta USB) //  $\prime\prime$  //  $\prime\prime$  //  $\prime\prime$  //  $\prime\prime$  //  $\prime\prime$  //  $\prime\prime$  //  $\prime\prime$  //  $\prime\prime$  //  $\prime\prime$ // Autor: Aleister Rangel de Jesus // // Testado em 25/4/23 em Windows 10, Genuine Arduino, OpenBCI\_GUI 5.1.0 //  $\prime\prime$  //  $\prime\prime$  //  $\prime\prime$  //  $\prime\prime$  //  $\prime\prime$  //  $\prime\prime$  //  $\prime\prime$  //  $\prime\prime$  //  $\prime\prime$  $\prime\prime$  //  $\prime\prime$  //  $\prime\prime$  //  $\prime\prime$  //  $\prime\prime$  //  $\prime\prime$  //  $\prime\prime$  //  $\prime\prime$  //  $\prime\prime$ //////////////////////////////////////////////////////////////////////////////////////////////////////////////////////////////////

const byte numChars = 32; char receivedChars[numChars]; boolean newData = false;

void setup() {<br>Serial.begin(57600); // definição da taxa de transmissão de dados pinMode(LED\_BUILTIN, OUTPUT); // define led interno como saída pinMode(13, OUTPUT); // define porta digital 13 como saída pinMode(12, OUTPUT); // define porta digital 12 como saída } void loop() { LeituraSerial(); // função que realiza a armazenagem de informação da porta

// serial, a leitura constante fulltime assim como verificar o fim de cada pacote de dados AcendeLeds(); // função que aciona as saídas digitais de acordo com o status do Focus // widget; }

void LeituraSerial() { static byte  $ndx = 0$ ; char endMarker =  $\ln$ ; // variável para verificar o final do pacote de dados (padrão // OPENBCI)

```
char rc; // variável que armazena dados da porta serial bit a bit
while (Serial.available() > 0 && newData == false) { \frac{1}{2} // testa se há dado novo na porta
// serial
rc = Serial.read(); // armazena informação da porta serial na variável rc
if (rc != endMarker) { // verifica caractere se há indicação de final de pacote 
// de dados<br>receivedChars[ndx] = rc;
                                 // armazena o bit lido da porta serial em um vetor de
// strings
ndx++; \frac{1}{2} // incremento na variável auxiliar para contagem
if (ndx >= numChars) {
ndx = numChars - 1;
}
}
else {
receivedChars[ndx] = '\0'; // após 32 contagens ou indicação que o fluxo de 
                                  //dados terminou, finaliza o vetor de strings contendo 
// bits lidos da porta serial
ndx = 0; // reinício da variável auxiliar para o próximo ciclo de
// leitura da porta serial
newData = true;}
}
}
void AcendeLeds() {
String s = receivedChars;
if (s == "1") { // rotina para teste da informação da porta serial bit a bit e atualização
// das saídas digitais<br>digitalWrite(LED_BUILTIN, HIGH);
                                            I caractere 1 deve acender o led verde,
// conectado à porta digital 13 e apagar o led vermelho, conectado à porta digital 12
digitalWrite(13, HIGH);
digitalWrite(12, LOW);
} else if (s == "0") { // caractere 0 deve manter apagado o led verde e 
// manter aceso o led vermelho
digitalWrite(LED_BUILTIN, LOW);
digitalWrite(12, HIGH);
digitalWrite(13, LOW);
}
newData = false;}
```
Fonte: produção do próprio autor.

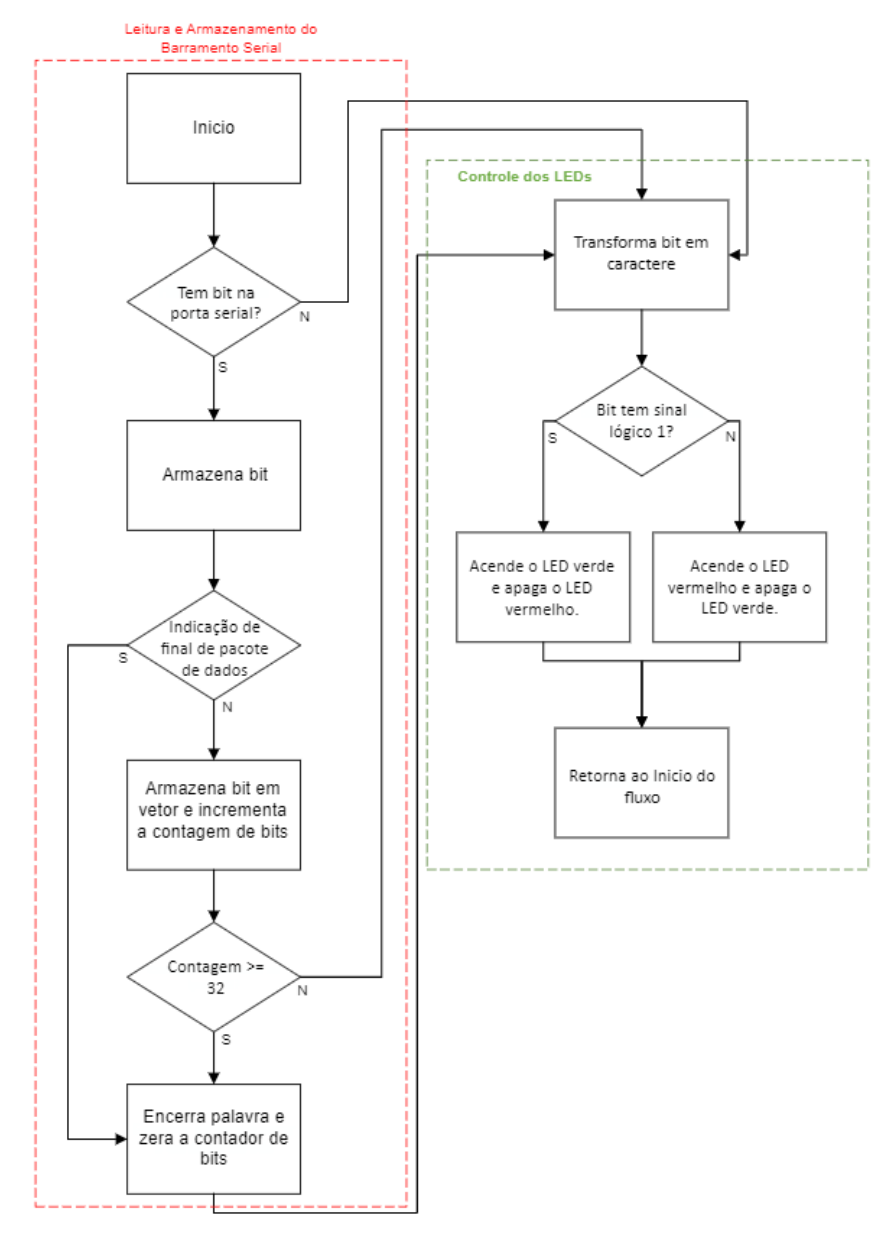

Fluxograma 1 - Lógica para implementação da leitura da porta serial e controle dos LEDs através da Arduino IDE.

Fonte: produção do próprio autor

<span id="page-50-0"></span>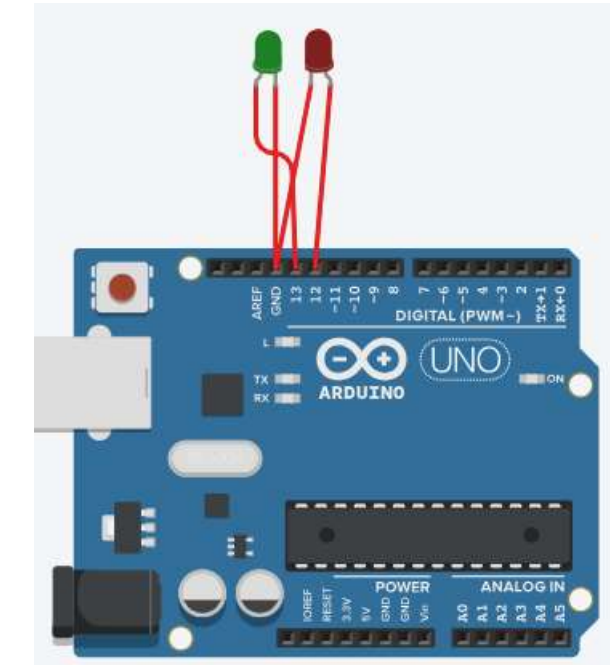

Figura 19 - Esquemático do circuito para acionamentos.

Fonte: produção do próprio autor.

### **4.3 Conexão OpenBCI Sofware, Hardware e Arduino**

A placa Arduino se comunica com o OpenBCI por meio da porta USB. Através da widget Networking, deve ser escolhido o formato da saída da porta serial, a velocidade de transferência de bits e a portal USB. A [Figura 13](#page-40-1) apresenta a interface desta widget. A taxa de transferência escolhida deve ser a mesma escolhida no código Arduino. Neste projeto de graduação foi escolhida a taxa (*baud rate*) de 57.600 bits/s [\(Figura](#page-40-1)  [13\)](#page-40-1). Dentro do Networking Widget, a opção *Data Output* disponibiliza os formatos dos dados de saída para cada protocolo de comunicação.

#### **4.4 Protocolo experimental**

Este projeto de graduação está de acordo com os aspectos éticos inerentes à pesquisa com seres humanos, estabelecidos na Resolução nº 196/96 do CNS, e em suas normativas complementares. O protocolo experimental foi aprovado pelo Comitê de Ética da UFES (número CAAE: 394110614.6.0000.5060) e todos os testes foram realizados nas instalações do LRTA/UFES.

O experimento foi dividido em três etapas. A primeira etapa é de preparação de hardware e software, que consiste na colocação da touca de EEG, conexão dos eletrodos, conexão do Arduino à porta USB, gravação do código ao Arduino, parametrização do OpenBCI GUI e seus Widgets.

A segunda etapa é de preparação do participante para o experimento. Consiste em promover ações de relaxamento pelo próprio participante durante 5 min, através de meditação e exercícios de respiração. Na terceira e última etapa, a execução do experimento, a qual contempla a aquisição e gravação de dados de EEG, assim como o processamento dos sinais através da OpenBCI GUI.

#### **4.4.1 Preparação de hardware e software**

Os dados de EEG foram obtidos através de dispositivos incluídos na plataforma OpenBCI, mostrada no item 4.1. O posicionamento dos eletrodos no escalpo do participante é mostrado na [Figura](#page-51-0) 20 , de acordo com o Sistema 10-20, utilizando as posições AF3 e AF4.

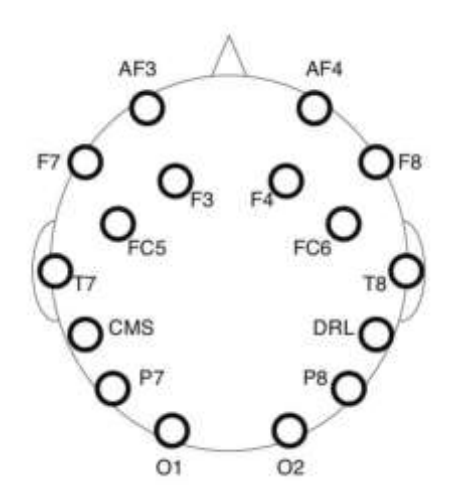

<span id="page-51-0"></span>Figura 20 - Esquemático para posicionamento dos eletrodos.

Fonte: Biomedical engineering online.

Para este projeto, foram utilizados os eletrodos posicionados nas localizações AF3 e AF4, que correspondem à região do córtex pré-frontal e que estão relacionadas às emoções. Na [Figura](#page-52-0) 21 é mostrada a colocação da touca de eletrodos e aplicação de <span id="page-52-0"></span>gel para a diminuição da impedância entre os eletrodos e o escalpo, e foram medidas essas impedâncias, conforme mostrado na [Figura 22.](#page-52-1)

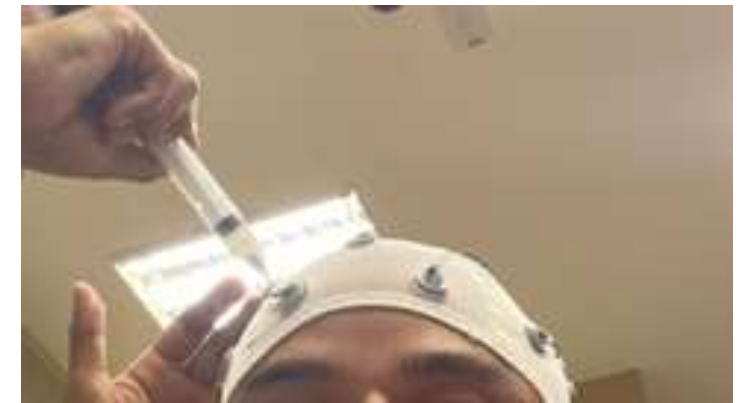

Figura 21- Posicionamento da touca de eletrodos, parte do hardware OpenBCI.

Fonte: produção do próprio autor.

Figura 22 - Teste de qualidade dos sinais através do Cyton Signal Widget.

<span id="page-52-1"></span>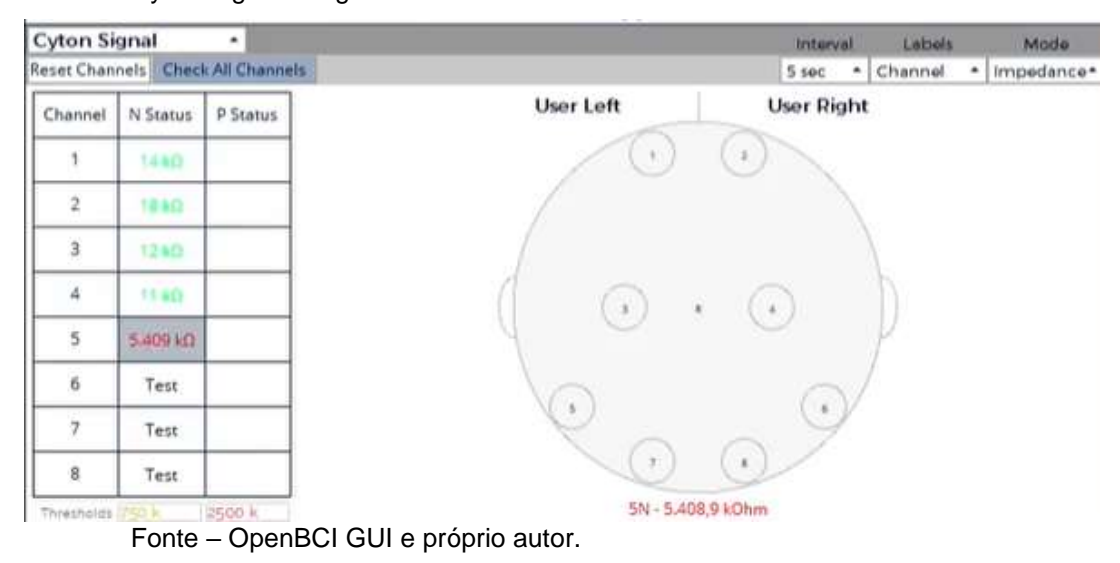

No processamento dos dados de EEG foram utilizados os próprios filtros disponibilizados no OpenBCI. No Filter Widget foram selecionadas as seguintes configurações: filtro digital notch de 60 Hz e um filtro Butterworth de 4ª ordem de 1-60 Hz. Na [Figura 23](#page-53-0) é mostrada a seleção das características de filtragem para este projeto.

| Filters        |                            |                  |                          | o      | × |
|----------------|----------------------------|------------------|--------------------------|--------|---|
|                | Filter<br><b>Band Pass</b> | $\blacktriangle$ | Notch 60 нz              |        |   |
| Channel        | Start (Hz)                 | Stop (Hz)        | Type                     | Order  |   |
| ${\bf(All)}$   | 1,0                        | 60.0             | Butterworth <sup>+</sup> | 4<br>۰ |   |
|                |                            | Hide Channels    |                          |        |   |
|                | 1,0                        | 60.0             | Butterworth <sup>+</sup> | 4<br>۰ |   |
| $\overline{2}$ | 1,0                        | 60.0             | Butterworth <sup>+</sup> | 4<br>۰ |   |
| $\overline{3}$ | 1,0                        | 60.0             | Butterworth <sup>+</sup> | 4<br>۰ |   |
| 4              | 1,0                        | 60,0             | Butterworth <sup>+</sup> | 4<br>۰ |   |

<span id="page-53-0"></span>Figura 23 - Configuração de características de filtragem.

Não foram implementados métodos para atenuação de ruído. No entanto, foram tomadas medidas a fim de mitigá-las, sendo a maioria dos ruídos externos eliminados através do controle do ambiente onde os testes foram realizados.

O próximo passo é realizar a conexão da placa Arduino e circuito elétrico ao OpenBCI. O circuito elétrico não possui conexão direta à OpenBCI GUI nem ao OpenBCI hardware, mas apenas às saídas digitais do Arduino. A placa Arduino é então conectada à porta USB COM6 e, em seguida, é feita a parametrização do protocolo de comunicação por meio do Networking Widget. A interface deste Widget foi mostrada na [Figura 13.](#page-40-1)

Em seguida, a placa Cyton + Daisy é acionada através da chave mecânica presente no próprio dispositivo, tornando-a visível para a OpenBCI GUI. A tela mostrada na [Figura 24](#page-54-0) representa a interface inicial da GUI, onde são selecionadas as fontes de dados, o tipo de conexão com a placa e a quantidade de canais que estão sendo amostrados.

Fonte – OpenBCI GUI e próprio autor.

<span id="page-54-0"></span>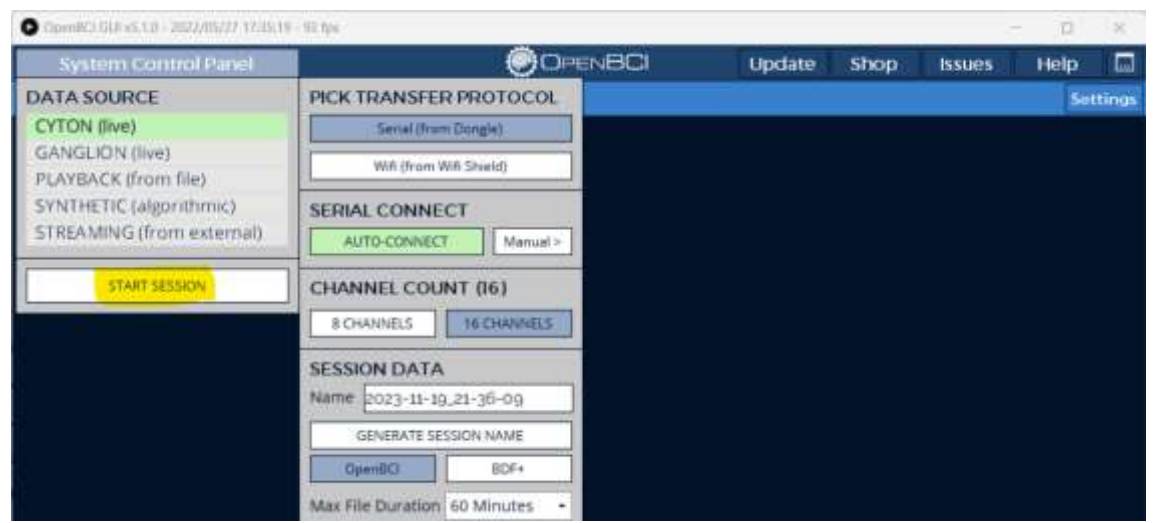

Figura 24 - Tela inicial OpenBCI GUI.

Fonte: produção do próprio autor.

Ao selecionar a opção *Start Session*, o sinal de EEG começa a ser exibido [\(Figura 25\)](#page-54-1) de acordo com as widgets padrão da OpenBCI GUI, que são *Time Series, FFT Plot e Acceloremeter*. A partir de então, na *Time Series,* o EEG do participante que está participando do experimento.

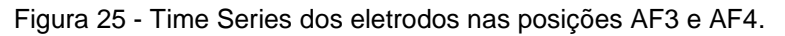

<span id="page-54-1"></span>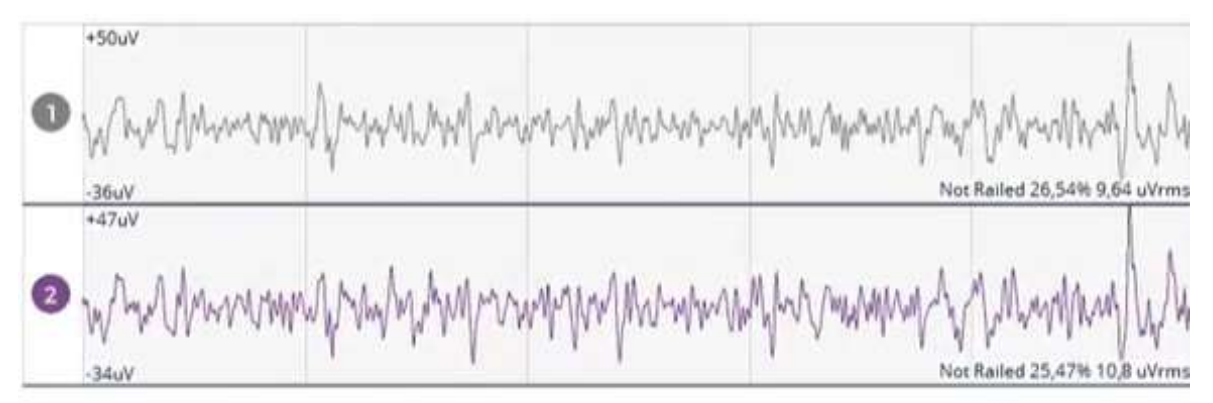

Fonte – OpenBCI GUI.

Uma vez configurado o protocolo de comunicação com o Arduino, a janela do Networking widget poderá ser fechada. Para o monitoramento do experimento, os widgets são *Time Series, Focus Widget, Cyton Signal e Band Power.*

*Times Series* permite observar os sinais ao longo do tempo, o EEG de fato; *Focus Widget*, indica se o participante está relaxado ou não-relaxado em tempo real, com base na análise espectral do EEG; *Cyton Signal* indica a qualidade do contato dos

eletrodos com o escalpo; *Band Power*, por sua vez, exibe a potência de cada faixa de frequência dos sinais cerebrais coletados em AF3 e AF4, que correspondem ao córtex pré-frontal. A montagem de telas do OpenBCI GUI para o monitoramento do experimento é mostrada na [Figura 26](#page-56-0)

Figura 26- OpenBCI widgets para monitoramento do EEG.

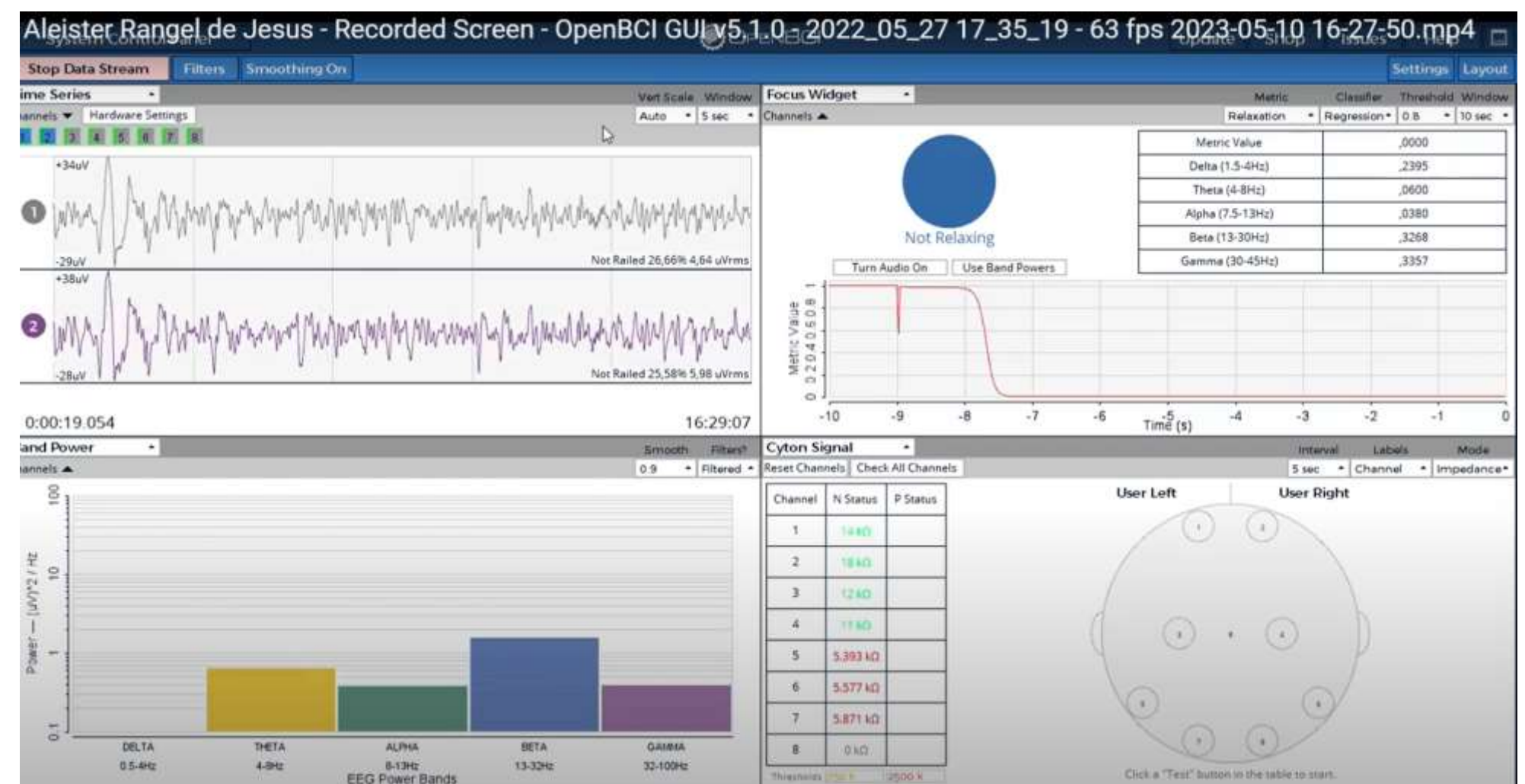

<span id="page-56-0"></span>Fonte – OpenBCI GUI e próprio autor.

#### **4.4.2 Preparação do participante**

Os sinais de EEG foram coletados exclusivamente de um único participante, que é o autor deste projeto de graduação. Este participante, do sexo masculino, tem 34 anos, é destro e não faz uso de medicamentos que afetam o SNC. Antes do início da coleta de dados, o participante realizou práticas de relaxamento por 5 min, permanecendo sentado confortavelmente em uma cadeira. As ações de relaxamento consistem em exercícios de meditação *mindfullness* e de respiração controlada do diafragma.

Em seguida, o EEG é calibrado para assegurar a consistência das medidas, garantindo que não haja problemas com o equipamento ou os eletrodos. Essa calibração é realizada visualmente, solicitando ao participante que abra e feche os olhos, a fim de verificar se há alterações significativas na atividade elétrica, observadas através da OpenBCI GUI. O abrir e fechar de olhos, por ser um movimento muscular, produz grandes amplitudes no EEG, muito acima do padrão de sinais cerebrais.

Após a verificação do dispositivo, o teste inicia com o participante fechando os olhos e realizando ações para o seu relaxamento. É importante destacar que o experimento foi conduzido em um ambiente com controle de entrada de pessoas, com isolamento acústico e com o acompanhamento de membro do LRTA.

#### **4.4.3 Coleta de dados**

O participante é instruído a manter o estado de relaxamento, de olhos fechados. Após 5 min, recebe a orientação para abrir os olhos e executar tarefas como operar o telefone celular ou abrir uma página da web durante alguns segundos. Em seguida é orientado novamente a fechar os olhos, voltando a promover ações que fortaleçam o seu estado de relaxamento. Novamente, atingido o estado de relaxamento e mantido por algum tempo, o participante é orientado a repetir as ações do set anterior.

## **5 RESULTADOS**

As análises dos sinais de EEG foram realizadas observando os valores de energia média dos ritmos α e β ao longo do tempo.

Durante a fase de execução foram coletadas mais de 4 horas de dados de EEG. No entanto, para a exibição dos resultados, foi criada uma linha do tempo de 30 s, onde foram extraídos quatro momentos durante o experimento, nos quais podem ser observadas transições do estado de relaxamento para um estado de nãorelaxamento. Cada um destes retratos foi chamado por T1, T2, T3 e T4.

O OpenBCI indica estado de relaxamento quando a potência média do ritmo α está entre 1,0 μV²/Hz e 4,0μV²/Hz, além de que a potência do ritmo β deve ser menor que 0.8 μV²/Hz (OPENBCI COMMUNITY, 2019).

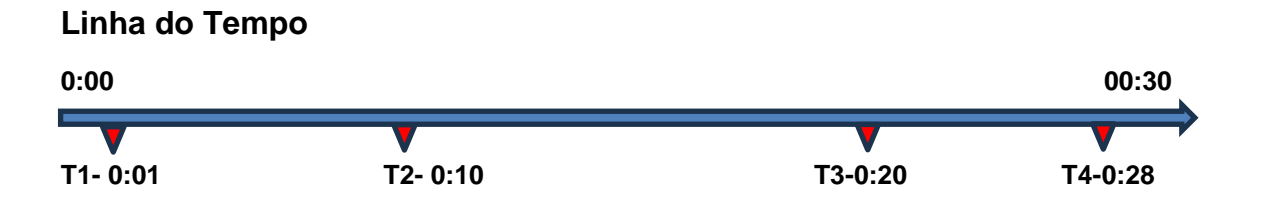

## **T1- 00:03 – Em T1 o participante está de olhos fechados, em respiração diafragmática e realizando técnica de meditação.**

Note que, embora todas as faixas de frequência estejam presentes [\(Figura 27\)](#page-59-0), o espectro de baixa frequência possui maior predominância na banda de potência.

Com isso, o *focus widget* indica estado de relaxamento e envia sinal lógico 1 à porta serial, fazendo com que o LED verde seja aceso e o LED vermelho apagado.

Nota-se também na [Figura 28](#page-59-1) e [Figura 29](#page-60-0) que a energia média do ritmo alfa é superior ao ritmo beta, a qual é coerente com as expectativas teóricas.

<span id="page-59-0"></span>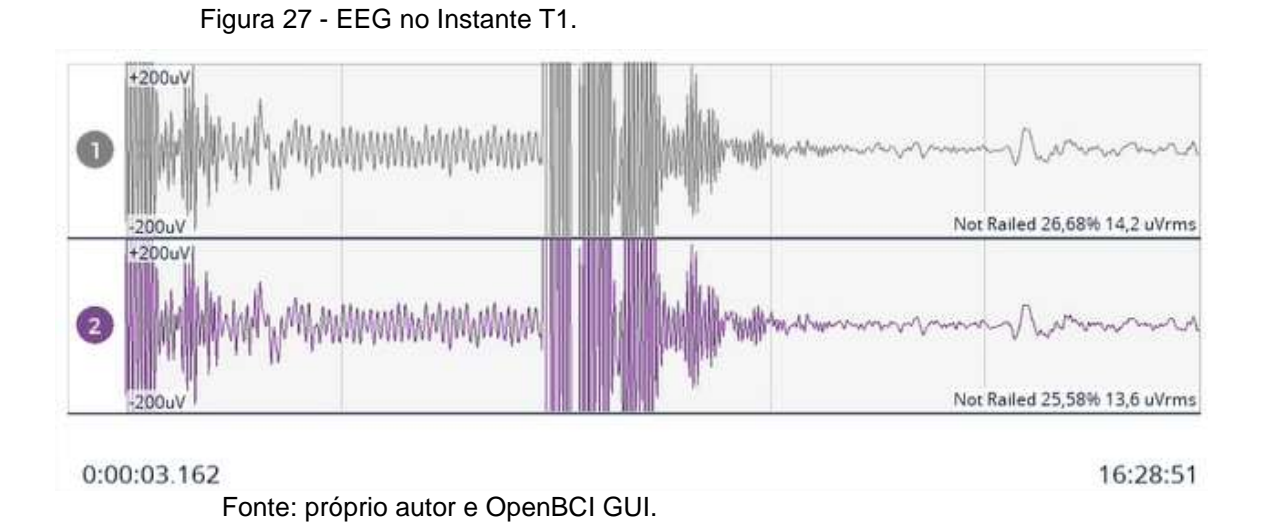

Figura 28 - Energia média de cada ritmo no instante T1.

<span id="page-59-1"></span>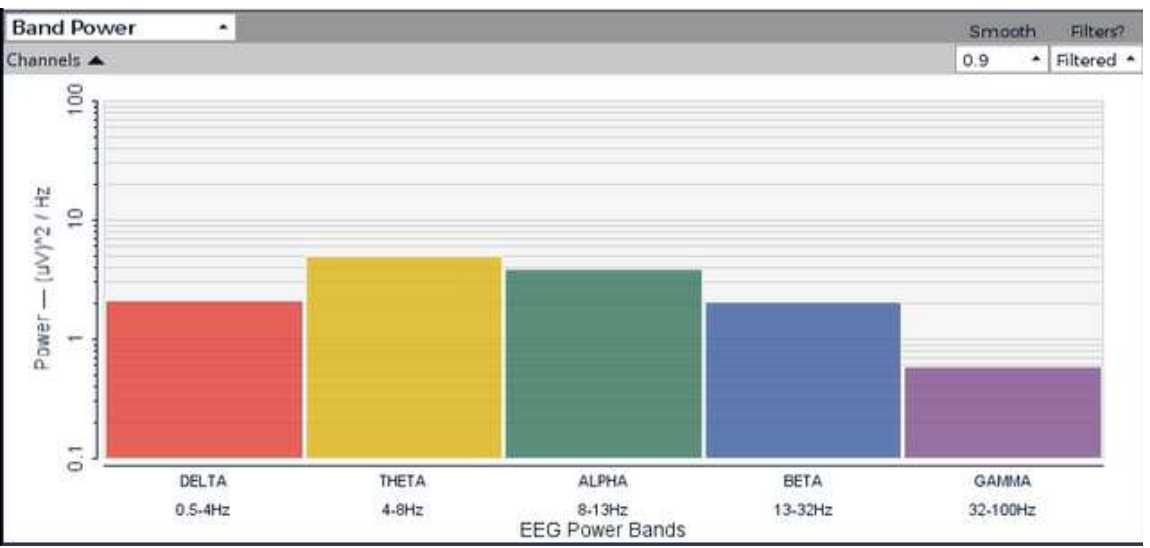

Fonte: próprio autor e OpenBCI GUI.

<span id="page-60-0"></span>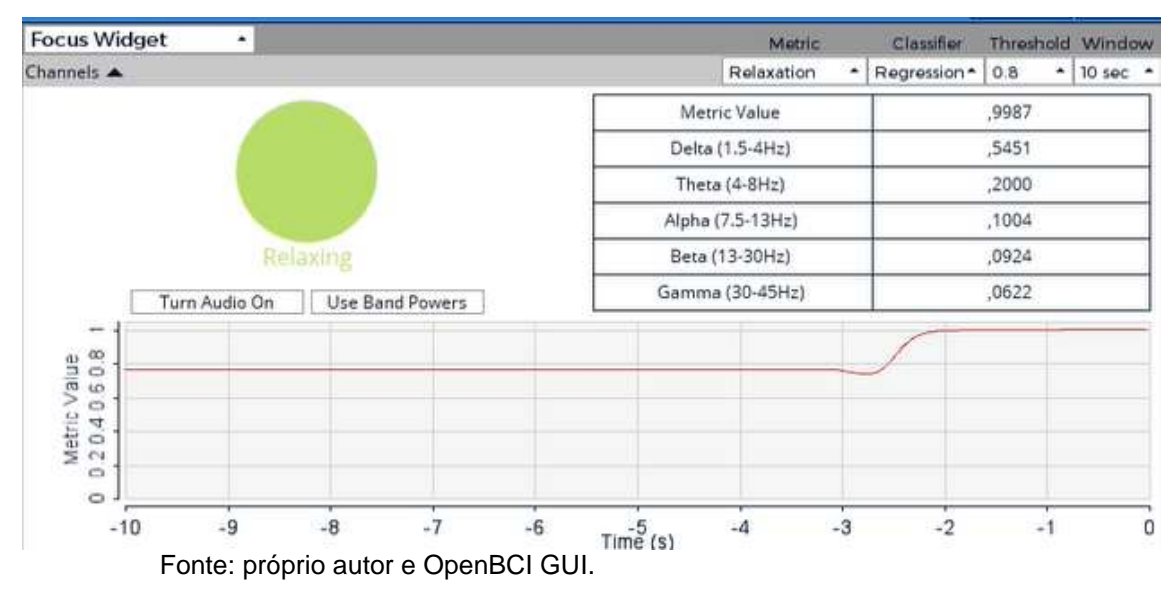

Figura 29 - Composição da banda de frequência na energia média total e indicação de relaxamento no instante T1.

### **T2- 00:10 – Em T2, ocorre a abertura dos olhos e o manuseio de telefone celular, acessando aplicativos diversos.**

O movimento de abrir e fechar os olhos, e também de movimentos faciais, causa aumento na amplitude dos sinais de EEG. Sinais musculares são caracterizados por apresentarem frequências maiores uma vez que o participante está de olhos abertos e executando atividades. Esta característica é mostrada na [Figura 30,](#page-61-0) com pico de amplitude de 211 μV. A necessidade de foco para o manuseio do telefone celular assim como os pequenos movimentos de face causa aumento da energia média das bandas de maior frequência. A alteração na energia média de cada faixa pode ser observada nas [Figura 31.](#page-61-1)

Com a mudança da energia média na composição do espectro, a porta serial passa a informar bit 0 no barramento, o qual imediatamente causa o apagamento do LED verde e acendimentos do LED vermelho.

<span id="page-61-0"></span>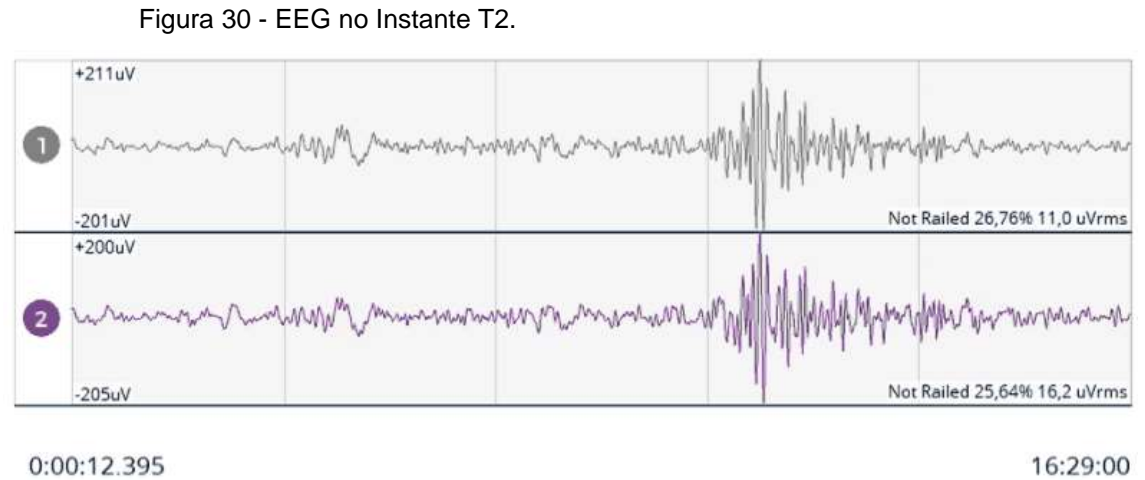

0:00:12.395

Fonte: próprio autor e OpenBCI GUI.

<span id="page-61-1"></span>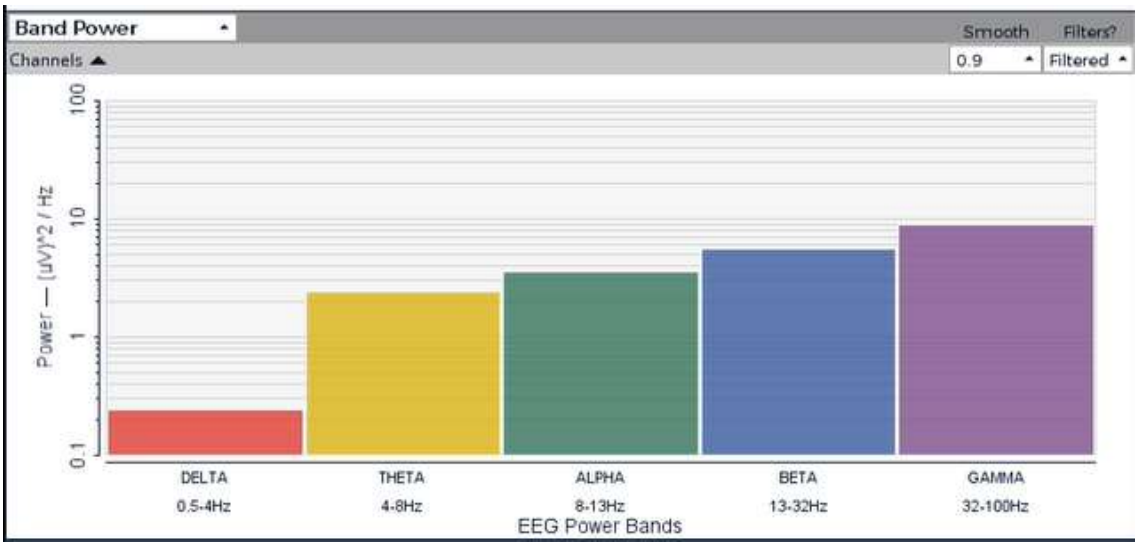

Figura 31 - Energia média de cada ritmo no instante T2.

Fonte: próprio autor e OpenBCI GUI.

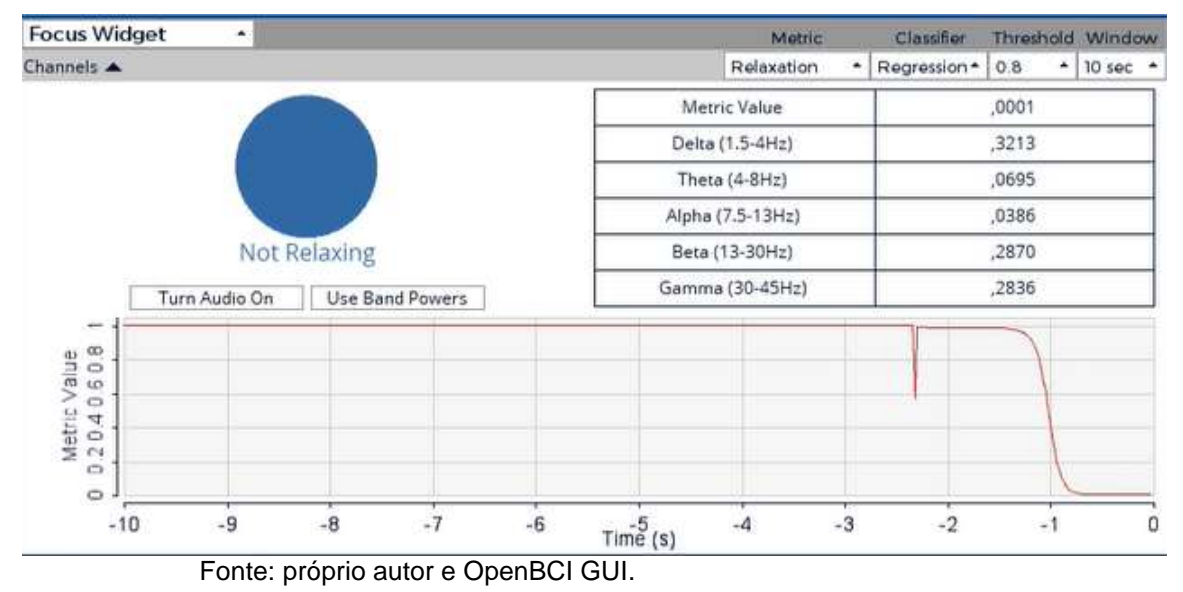

Figura 32 - Composição da banda de frequência na energia média total e indicação de relaxamento no instante T2.

#### **T3 - 00:23 No instante T3, ocorre novamente o fechamento dos olhos e promoção de ações de relaxamento**.

A Figuras 34, 35 e 36 representam o EEG e sua análise espectral neste cenário. Note que, como esperado, a análise espectral volta a apresentar perfil semelhante ao observado em T1. O ritmo alfa apresenta a maior energia média enquanto o ritmo beta reduz drasticamente.

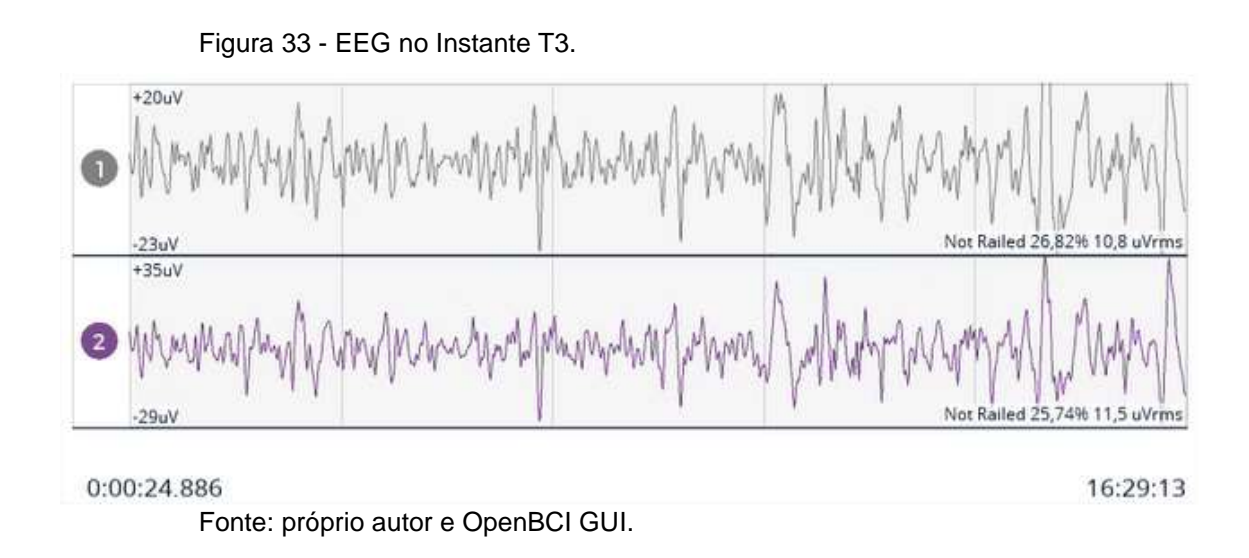

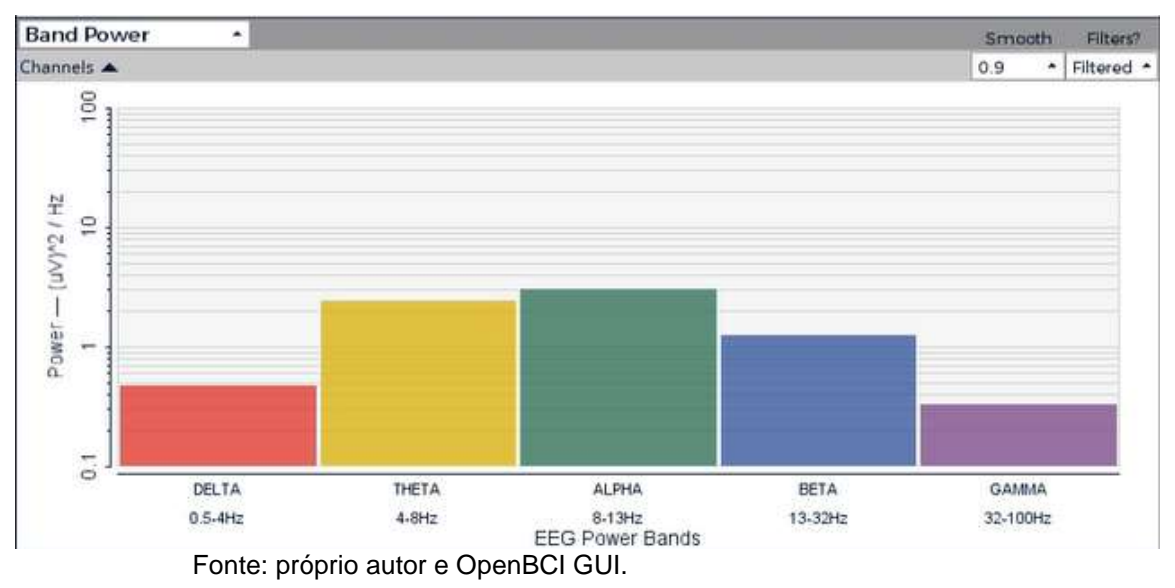

Figura 34 - Energia média de cada ritmo no instante T3.

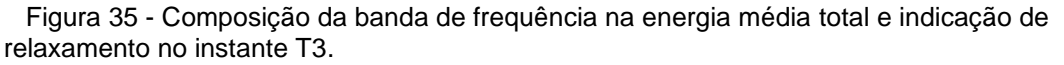

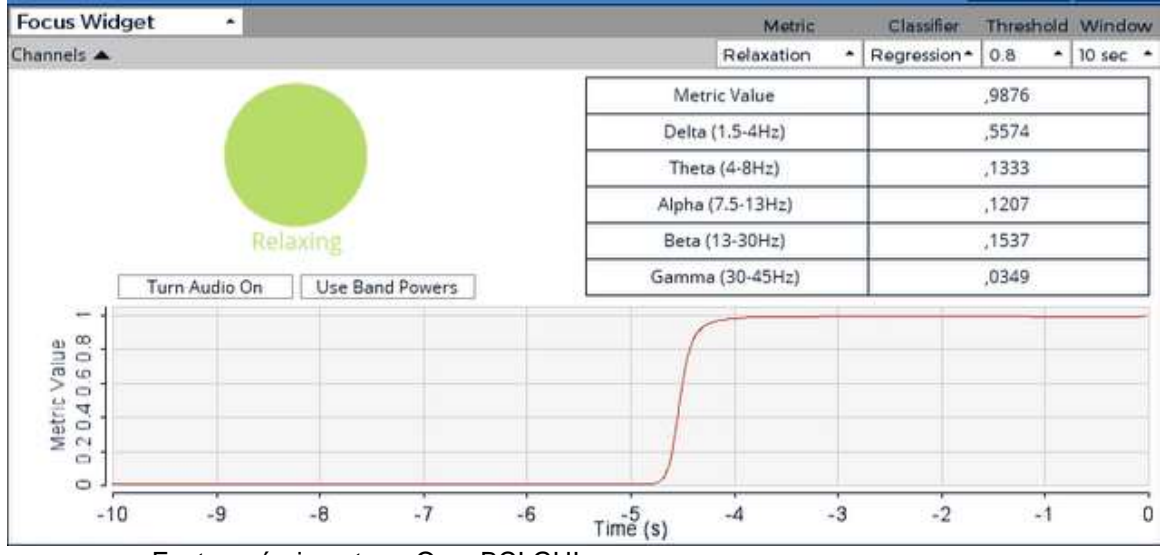

Fonte: próprio autor e OpenBCI GUI.

Novamente, é possível observar que as faixas de frequência inferiores ao ritmo alfa possuem maior valor de energia média. Neste caso, o OpenBCI envia bit 1 para o barramento serial e que, por sua vez, causa o acendimento do LED verde e a apagamento do LED vermelho.

### **T4 - 00:28 Em T4, ocorre a abertura dos olhos, tornando a manusear novamente o telefone celular, realizando buscas na internet.**

Novamente, observa-se aumento da banda de potência na faixa de ondas β [\(Figura](#page-64-0)  [36,](#page-64-0) [Figura 37](#page-64-1) e [Figura 38\)](#page-65-0). O LED verde, que estava aceso, é apagado e o LED vermelho é aceso.

<span id="page-64-0"></span>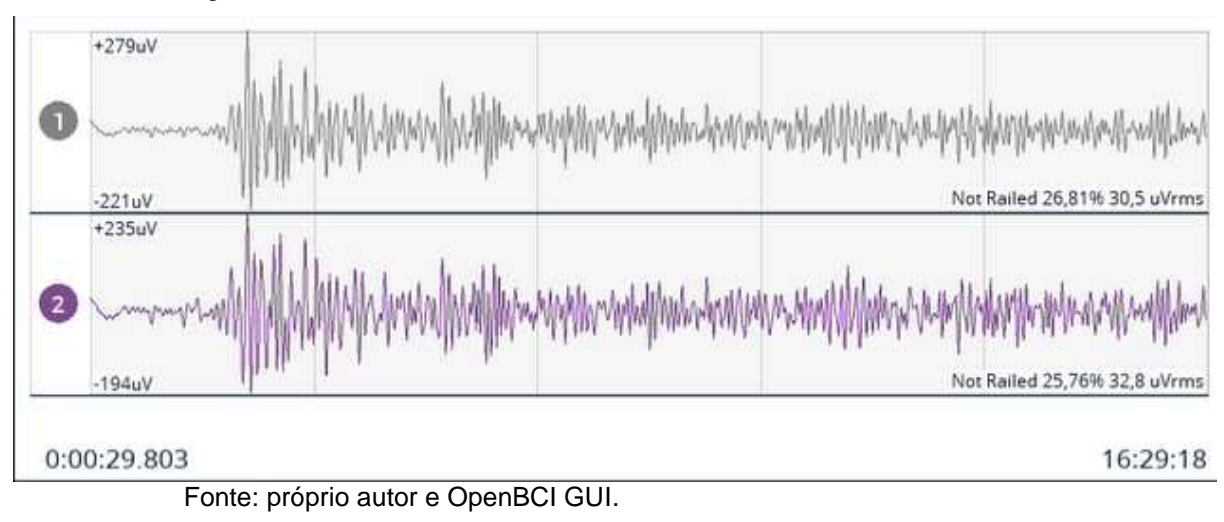

Figura 36 - EEG no Instante T4.

<span id="page-64-1"></span>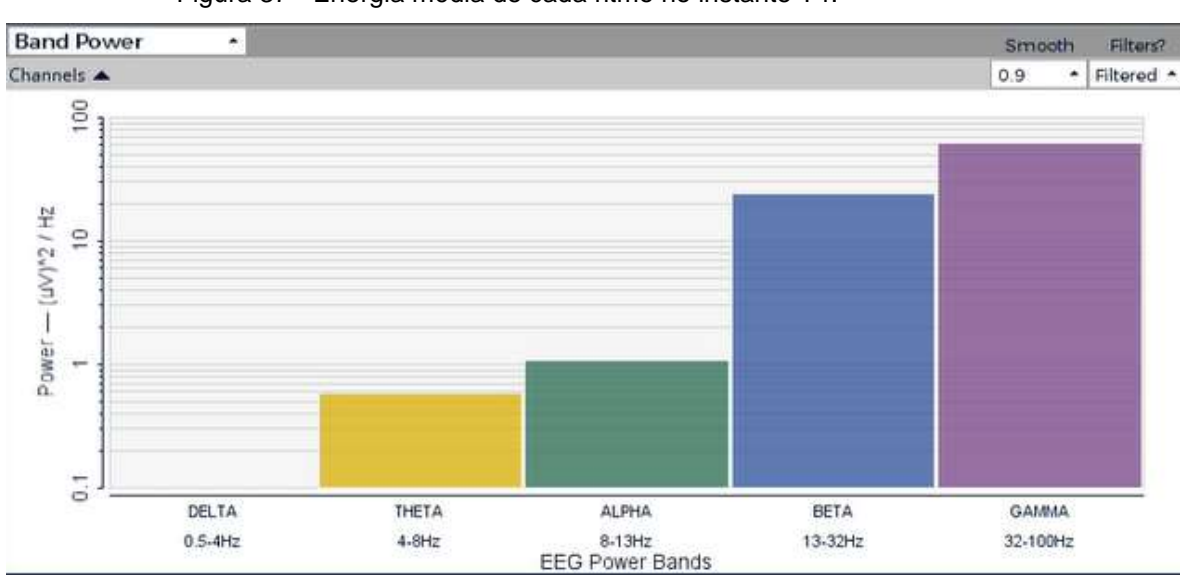

Figura 37 - Energia média de cada ritmo no instante T4.

Fonte: próprio autor e OpenBCI GUI.

<span id="page-65-0"></span>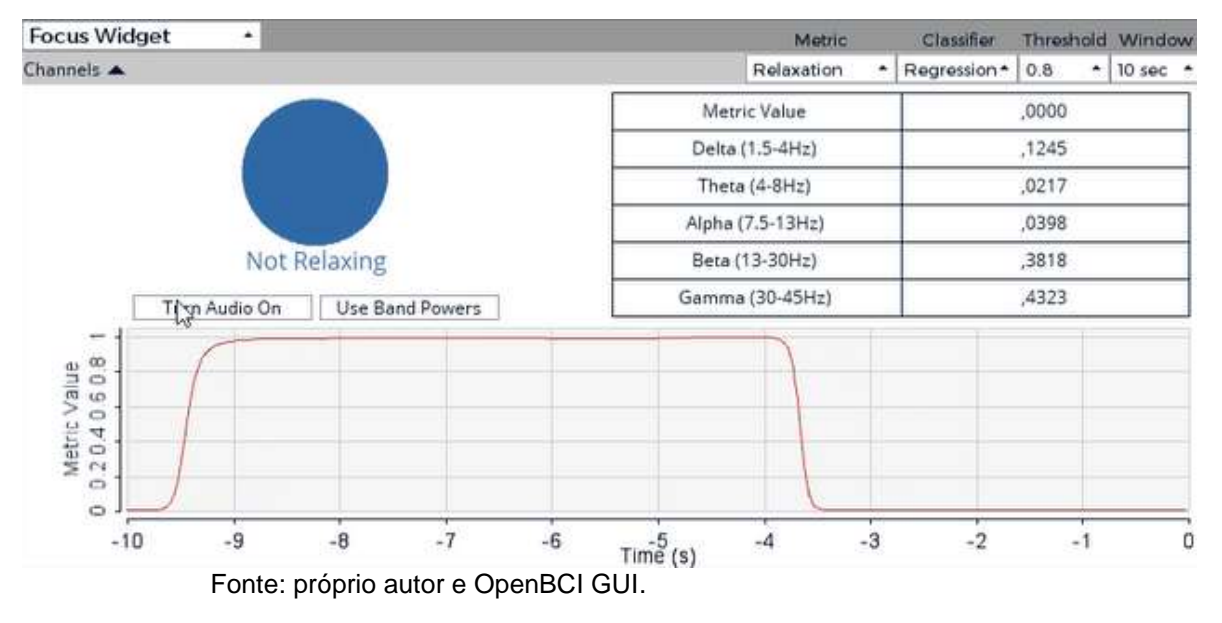

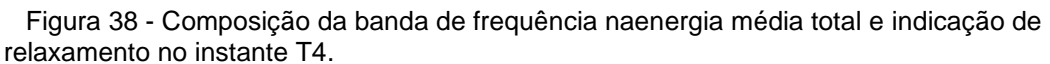

Em todos os cenários T1, T2, T3 e T4 foi possível observar a correlação entre o estado do participante e o perfil de frequências observadas no EEG.

Impressiona e importante destacar a velocidade com que a alteração de comportamento do participante se reflete instantaneamente no EEG e nos valores de energia médio de cada banda de frequência.

## **6 ATIVIDADES REALIZADAS**

### **6.1 Lista e descrição das atividades realizadas neste projeto de graduação**

- 1. **Atividade A**: Estudo da bibliografia e o manuseio dos softwares e equipamentos que foram utilizados;
- 2. **Atividade B**: desenvolvimento do sketch (Arduino) para aquisição dos sinais do OpenBCI e o dimensionamento dos sinais de saída do Arduino;
- 3. **Atividade C**: prática, manuseio e operação da plataforma de aquisição sinais de EEG;
- 4. **Atividade D**: período inicial de aquisição de dados com a touca de eletrodos de EEG e realização de testes com Arduino;
- 5. **Atividade E**: análise dos resultados obtidos;
- 6. **Atividade F**: espaço temporal dedicado a alterações necessárias ao projeto e novos testes;
- 7. **Atividade G**: análise dos novos resultados obtidos;
- 8. **Atividade H**: preparação da parte escrita e da apresentação do projeto de graduação;
- 9. **Atividade I**: defesa do projeto de graduação.

### **6.2 Cronograma de execução**

Este projeto foi realizado em aproximadamente três meses, conforme cronograma de execução mostrado a seguir. A data prevista de início do projeto será 10 de agosto de 2023 e a data prevista para encerramento, 15 de dezembro de 2023.

|                  | 4                        |             |             |             |             |             |             |             |             |             |
|------------------|--------------------------|-------------|-------------|-------------|-------------|-------------|-------------|-------------|-------------|-------------|
|                  | $\infty$                 |             |             |             |             |             |             |             |             |             |
| Dezembro<br>2023 | $\boldsymbol{\sim}$      |             |             |             |             |             |             |             |             |             |
|                  | $\overline{\phantom{0}}$ |             |             |             |             |             |             |             |             |             |
|                  | $\overline{4}$           |             |             |             |             |             |             |             |             |             |
|                  | $\infty$                 |             |             |             |             |             |             |             |             |             |
| Novembro<br>2023 | $\mathbf{\sim}$          |             |             |             |             |             |             |             |             |             |
|                  | $\overline{\phantom{0}}$ |             |             |             |             |             |             |             |             |             |
|                  | 4                        |             |             |             |             |             |             |             |             |             |
|                  | $\infty$                 |             |             |             |             |             |             |             |             |             |
| Outubro<br>2023  | $\sim$                   |             |             |             |             |             |             |             |             |             |
|                  | $\overline{\phantom{0}}$ |             |             |             |             |             |             |             |             |             |
|                  | 4                        |             |             |             |             |             |             |             |             |             |
|                  | $\infty$                 |             |             |             |             |             |             |             |             |             |
| Setembro<br>2023 | $\boldsymbol{\sim}$      |             |             |             |             |             |             |             |             |             |
|                  | $\overline{ }$           |             |             |             |             |             |             |             |             |             |
|                  | $\overline{\mathbf{r}}$  |             |             |             |             |             |             |             |             |             |
| Agosto<br>2023   | $\infty$                 |             |             |             |             |             |             |             |             |             |
|                  | $\mathbf{\sim}$          |             |             |             |             |             |             |             |             |             |
|                  | $\overline{a}$           |             |             |             |             |             |             |             |             |             |
| Meses            | Semanas                  | Atividade A | Atividade B | Atividade C | Atividade D | Atividade E | Atividade F | Atividade G | Atividade H | Atividade I |

Cronograma 1 – Cronograma de execução das atividades realizadas.

Fonte: produção do próprio autor.

# **7 ALOCAÇÃO DE RECURSOS**

O LRTA (Laboratório de Robótica e Tecnologia Assistiva) cedeu parte de seu espaço físico e todos os materiais e equipamentos necessários para o desenvolvimento deste projeto de graduação.

Para o estudo preliminar do projeto foram utilizados como material bibliográfico, em sua grande parte, artigos científicos, matérias científicas, teses e dissertações disponibilizadas na Internet e repositório da UFES.

Os softwares que foram utilizados no desenvolvimento possuem código aberto e licenças sem custos financeiros. O treinamento necessário para uso dos equipamentos foi feito por alunos membros do LRTA.

A título de curiosidade, na [Tabela 1](#page-68-0) estão os custos dos equipamentos utilizados neste projeto de graduação, mas já de posse do LRTA.

<span id="page-68-0"></span>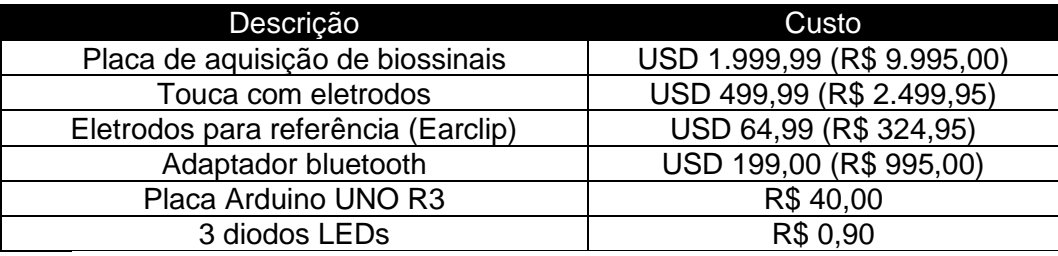

Tabela 1 - Custo dos equipamentos utilizados.

Fonte: produção do próprio autor.

## **8 CONCLUSÕES E PRÓXIMOS PASSOS**

Neste capítulo final, o objetivo é mostrar os objetivos alcançados durante a execução deste projeto de graduação, bem como validar ou invalidar a hipótese proposta. Como afirmado no início deste projeto, este trabalho começou como uma investigação sobre as capacidades de hardware e software da plataforma OpenBCI, buscando atividades práticas com ele para mostrar seu potencial.

#### **8.1 Principais Resultados**

A principal contribuição deste projeto de graduação reside, em primeiro lugar, no avanço do campo do conhecimento. Realizou-se uma análise da capacidade do OpenBCI de realizar testes experimentais em tempo real, identificando suas limitações e explorando possibilidades oferecidas pela touca de eletrodos de EEG combinada com seu software. Essa investigação foi conduzida por meio de um experimento prático e que utilizou diferentes componentes da plataforma.

A identificação do estado de relaxamento também pôde ser comprovada através da aquisição dos sinais cerebrais e análises de seu espectro de frequências, principalmente das bandas alfa e beta. As informações captadas e processadas em tempo real puderam ser utilizadas para promover acionamentos eletrônicos em conjunto com a placa Arduino UNO R3.

Uma vez que a resposta elétrica cerebral é rápida, as mudanças de funcionamento dos leds (aceso e apagado) puderam ser observadas quase que instantaneamente, em reação ao estado de relaxamento do participante. Dada esta característica, fica explicito que os dados seriais fornecidos pelo OpenBCI podem servir de parâmetros para quaisquer projetos que utilizem as entradas digitais de uma placa Arduino, o que abre portas para uma vasta variedade de aplicações científicas e comerciais.

Todo o conhecimento adquirido durante o processo de desenvolvimento foi documentado neste trabalho. Como resultado, emerge uma nova ferramenta que elimina dependências significativas, proporcionando uma base sólida para pesquisas futuras no domínio de aquisição de dados com EEG, o software OpenBCI e a sua conexão com Arduino. Além disso, é importante notar que foi criado um script que se

encontra à disposição para futuras melhorias e aplicações diversas utilizando Arduino e demais dispositivos que se comunicam pela porta serial. O mesmo código poderá ser utilizado para a extração dos dados seriais fornecidos pelo OpenBCI.

### **8.2 Desenvolvimento de produto comercial**

A combinação da tecnologia OpenBCI, acionamento de dispositivos elétricos e eletrônicos, bem como Inteligência Artificial (IA) oferece uma ampla gama de possibilidades de desenvolvimento de produtos inovadores. Um produto com identificação de relaxamento baseado em tecnologia OpenBCI pode ser um dispositivo portátil ou aplicativo que monitora os sinais cerebrais e fisiológicos do usuário para identificar e promover estados de relaxamento. Aqui está um exemplo de um possível produto:

Nome do Produto: "MindRelax Pro"

O "MindRelax Pro" é um dispositivo vestível no formato de uma headband (EEG do córtex pré-frontal) e um aplicativo complementar que utiliza a tecnologia OpenBCI para monitorar a atividade cerebral, frequência cardíaca, padrões de respiração e outros sinais fisiológicos. O objetivo principal é ajudar os usuários a alcançar e manter estados de relaxamento profundo, reduzindo o estresse e promovendo o bem-estar mental.

O "MindRelax Pro" é apenas um exemplo de como a tecnologia OpenBCI pode ser aplicada para identificar e facilitar o relaxamento. Produtos como este têm o potencial de melhorar a qualidade de vida das pessoas, ajudando-as a gerenciar o estresse e a promover o equilíbrio emocional. O [Quadro](#page-71-0) 5 mostra as características do MindRelax Pro.

<span id="page-71-0"></span>

| <b>Recursos Principais</b>        | Descrição                                                                                                    |
|-----------------------------------|----------------------------------------------------------------------------------------------------|
| Monitoramento em Tempo Real       | O dispositivo coleta dados em tempo real<br>sobre a atividade cerebral e os sinais<br>fisiológicos do usuário.                                                       |
| Feedback Visual e Sonoro          | Com base nos dados coletados, o aplicativo<br>fornece feedback visual e sonoro em tempo<br>real para informar o usuário sobre seu nível<br>de relaxamento.           |
| Exercícios de Relaxamento Guiados | O aplicativo oferece uma variedade de<br>exercícios de relaxamento, meditação e<br>respiração, adaptados às necessidades do<br>usuário com base em seu estado atual. |
| Personalização                    | O "MindRelax Pro" aprende com o usuário<br>ao longo do tempo, adaptando-se às suas<br>preferências e necessidades específicas de<br>relaxamento.                     |
| Histórico e Insights              | aplicativo mantém um<br>registro<br>do<br>O<br>progresso do usuário e fornece insights<br>sobre como melhorar suas práticas de<br>relaxamento.                       |

Quadro 5 - Características do MindRelax Pro - Características do MindRelax Pro.

Fonte: produção do próprio autor.

O produto poderia ser utilizado para monitoramento e promoção de ações antes de dormir, permitindo um sono tranquilo, durante momentos de estresse no trabalho ou estudos, como também após um dia agitado para ajudar a aliviar a tensão. Indo além, por meio de armazenamento de dados e sua base histórica, permite a sua aplicabilidade como uma ferramenta de gerenciamento de ansiedade.

Válido destacar que os custos principais deste projeto de graduação estão alocados na placa de aquisição de sinais e na touca (90% do custo total), conforme detalhado no Capítulo 6. A utilização de uma simples "*headband"* e a necessidade de utilizar apenas 2 a 4 canais pode diminuir consideravelmente o seu custo. A [Figura 39](#page-72-0) apresenta um possível design para a *headband* enquanto produto comercial.
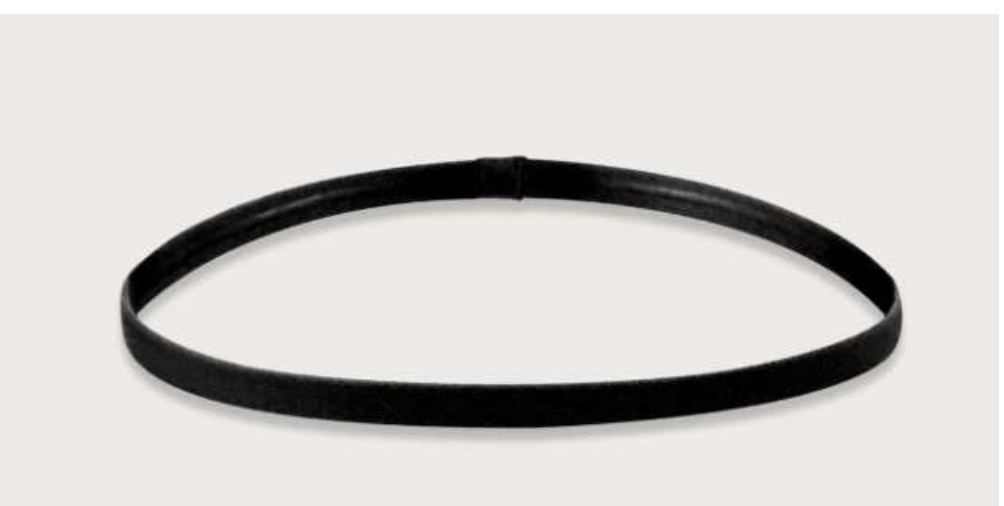

Figura 39 - Exemplo de formato de headband para o Mindpro Relax.

Fonte: produção do próprio autor.

## **9 REFERÊNCIAS BIBLIOGRÁFICAS**

ARAÚJO, G. L. de L. (2018). Efeitos psicofisiológicos de uma breve intervenção baseada em mindfulness em adultos jovens saudáveis. Disponível em: [<https://repositorio.ufrn.br/jspui/handle/123456789/26952>](https://repositorio.ufrn.br/jspui/handle/123456789/26952). Acesso em: 15 de outubro de 2023.

ARDUINO - Disponível em:<http://www.arduino.cc/>. Acesso em: 17 de março de 2023.

ARPINO, Cristthian Marafigo. REGISTRO ELETROENCEFALOGRÁFICO. 2017. Grupo de estudos EEG. Disponível em: http://cta.if.ufrgs.br/boards/71/topics/939. Acesso em: 21 de agosto de 2023.

A. POMER-ESCHER, T. BASTOS-FILHO E M. D. D. S. PINHEIRO, **"Analysis of Stress Level Based on Asymmetry Patterns Of Alpha Rhythms in EEG Signals."** em *IEEE Engineering in Medicine & Biology society (EMBC*), Salvador, 2014.

BAILLET, S.; MOSHER, J. C.; LEAHY, R. M. **Electromagnetic Brain Mapping**. IEEE.

Chan AS, Cheung MC, Sze SL, Leung WWM, Shi D. Shaolin Dan Tian breathing Fosters relaxed and attentive mind: A randomized controlled neuroelectrophysiological study. Evidence-based Complement Altern Med. 2011;2011:11

DAVIDSON, R. J. et al. **Approach-withdrawal and cerebral asymmetry: Emotional expression and brain physiology: I.. Journal of personality and social psychology**, v. 58, n. 2, p. 330, 1990.

EKMAN, P. **An argument for basic emotions**., 169-200. **Cognition & Emotion**, v. 6 n. 3-4, Sussex, U.K., p. 169-200, 1992.

FERREIRA, C. et al. **The relation between EEG prefrontal asymmetry and subjective feelings of mood following 24 hours of sleep deprivation.** Arquivos de neuropsiquiatria, p. 382-387, 2006.

FOUNDERS, B. 2014. Disponível em: <http://openbci.com/>. Acesso em: 15 de março de 2023.

Gibbs F.A., Davis H., Lennox W.G. The electroencephalogram in epilepsy and in conditions of impaired consciousness. Arch. Neural Psychiatry. 1935;34:1133–1148.

GLOOR, P. **Neuronal generators and the problem of localization in electroencephalography Application of volume conductor theory to electroencephalography. Journal of CIinical Neurophysiology**, p. 327-354, 1985.

GROSS, C. Early History of Neuroscience. [S.l.: s.n.], 1987. 843-847 p.

Kim DK, Lee KM, Kim J, Whang MC, Kang SW. Dynamic correlations between heart

and brain rhythm during autogenic meditation. Front Hum Neuroscience,. 2013;7(JUL):1–8.

LAMBERT, E. **Relaxterapia: a cura pela respiração**, 1995.

LE, T. **A headset that reads your brainwaves TEDTalks**. 2013. Disponível em: <https://www.youtube.com/watch?v=fs2GDSYYCoA>. Acesso em:16 de março de 2023.

LEWIS, M.; HAVILAND-JONES, J. M.; BARRETT, L. F. **Handbook of emotions**. 3rd ed. New York: The Guilford Press, 2008.

LIPP hipertensão e qualidade de vida, 1996., M.N. ROCHA, J.C. Stress, Editora Papirus 1996.

LIPP, Marilda. **Relaxamento para todos: controle o seu stress**. Papirus Editora, 2015.

MARGIS, R.; PICON, P.; COSNER F. A.; SILVEIRA, R.O. **Relação entre estressores, estresse e ansiedade**. Disponível em: <http://www.scielo.br/pdf/rprs/v25s1/a08v25s1>. Acesso em: 01 de dezembro de 2017.

MARTINS, Custódio. **Técnicas de Relaxamento e Respiração Diafragmática.** Instituto Brasileiro de Neurociências de Brasília. Disponível em: <https://incb.com.br/tecnicas-de-relaxamento-e-respiracao-

diafragmatica/#:~:text=T%C3%A9cnicas%20de%20respira%C3%A7%C3%A3o%20e %20relaxamento%C2%B9,-

Treino%20respirat%C3%B3rio%20para&text=Coloca%20as%20duas%20m%C3%A 3os%20na,minutos%20no%20final%20do%20dia>. S/d. Acesso em:15 de março de 2023.

MILLET, D. **The origins of EEG**. 2002. Disponível em: <http://www.bri.ucla.edu/nha/ ishn/ab24-2002.htm>. Acesso em 15 de novembro de 2023.

MACHADO, A.B. Neuroanatomia funcional. [S.I.]: Atheneu, 2005.

MALMIVUO, J.; PLONSEY, R. Bioelectromagnetism: principles and applications of bioelectric and biomagnetic fields. New York: Oxford University Press, Inc, 1995.

MONTAGU, A. Tocar o Significado Humano da Pele, 4ª ed. Editora Summus,1988.

OPEN BCI Community. Focus Dettection Algorithm and Focus Visualization Widget. Disponível em <https://openbci.com/community/focus-visualization-widget/>. Acesso em: 10 de novembro de 2023.

OPEN BCI Documentation. Disponível em<https://docs.openbci.com/>. Acesso em: 17 de março de 2023.

ORGANIZAÇÃO MUNDIAL DE SAÚDE. **Classificação de transtornos mentais e de comportamento da CID-10**. Descrições clínicas e diretrizes diagnósticas. Porto Alegre: Artes Médicas; 1993.

PERLMUTTER, J. S.; MINK, J. W. **Deep brain stimulation**. 2015.

PINHEIRO, R.M.R. (2013). Correlato eletroencefalográfico do estado vibracional. Disponível em: [<https://repositorio.ufrn.br/jspui/handle/123456789/17356>](https://repositorio.ufrn.br/jspui/handle/123456789/17356). Acesso em: 17 de agosto de 2023.

POMER-ESCHER, A. **Análise do nível de estresse baseada em sinais de eletroencefalografia e de Condutância da pele**. Dissertação (Mestrado em Biotecnologia) – Centro de Ciências da Saúde, UFES. 2015.

RANGÉ, Bernard P. **Vencendo o pânico: terapia integrativa para quem sofre o transtorno de pânico e a agorafobia: manual do cliente** / Bernard Rangé, Angélica Borba. – [Reimpr.]. – Rio de Janeiro: Cognitiva, 2010.

RUSSELL, J. A. **A circumplex model of affect. Journal of personality and social psychology,** v. 39, n. 6, p.1161-1178, 1980.

SAARDÀ,A.R; **Computational Intelligence Techniques for Electro-Physiological Data Analysis,** Barcelona: Universitat de Barcelona, 2012.

S. A. HOSSEINI E M. A. KHALILZADEH**, "Emotional stress recognization system using EEG and psychophysiological signals: Using new labelling process of EEG signals in emotional stress state," IEEE**, 2010.

W.KIM, eet al., **"Reaching in contralateral hemispace by right-handers: A kinematic observation,"** *Journal of Motor Behavior"*, vol.39,n.6, pp. 451-456, 2007.

ZHANG, Q.; LEE, M. **Fuzzy-gist for 4-emotion recognition in natural scene images**. In: Neural Networks (IJCNN), The 2010 International Joint Conference on IEEE, p. 1-8, 2010.